## **UNIVERSIDAD AUTONOMA DE MADRID**

## **ESCUELA POLITECNICA SUPERIOR**

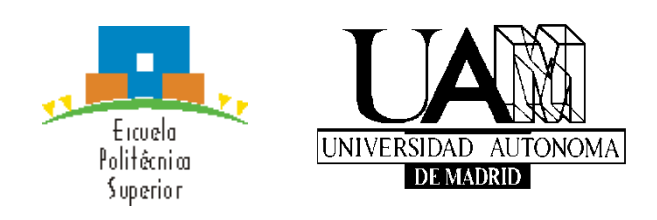

**Grado en Ingeniería Informática**

# **TRABAJO FIN DE GRADO**

<span id="page-0-0"></span>**Diseño e implementación de un sistema educativo basado en mundos virtuales**

> **Andrea Díez Barroso Tutor: Xavier Alamán Roldán Febrero 2018**

## <span id="page-2-0"></span>**Diseño e implementación de un sistema educativo basado en mundos virtuales**

**AUTOR: Andrea Díez Barroso TUTOR: Xavier Alamán Roldán**

**Dpto. Ingeniería Informática Escuela Politécnica Superior Universidad Autónoma de Madrid Enero de 2018**

# **Resumen (castellano)**

Este Trabajo Fin de Grado consiste en el desarrollo de un sistema de *gamificación* dedicado a la educación, de manera que aumente la participación en las aulas y el aprendizaje sea más divertido y basado en la experiencia.

Además la herramienta desarrollada es innovadora, puesto que actualmente no se aplica la *gamificación* en el aula junto con la *gamificación* fuera de ella. En este proyecto se mezclan ambas para ofrecer una experiencia completa al usuario. Además, se ofrecen actividades lúdicas a los alumnos mientras desarrollan tareas de clase.

El sistema es la combinación de los dos tipos de *gamificación* nombrados anteriormente. El primero se puede describir como una herramienta que se utilizaría durante la clase, ya sea mediante un ordenador o un dispositivo móvil. Mediante ésta, los alumnos pueden adquirir derechos, al realizar tareas académicas, tales como ayudar a un compañero o responder correctamente las preguntas del profesor. Los derechos que se adquieren pueden ser, por ejemplo, poder llevar una chuleta (visada por el profesor) al examen, poder salir de clase al baño sin permiso, tener 10 minutos más para hacer un examen, etc.

En concreto este Trabajo Fin de Grado se centra en el desarrollo de la herramienta de *gamificación* fuera del aula. Se trata de un Mundo Virtual en el que los alumnos podrán realizar tanto acciones lúdicas como actividades escolares. Podrán customizar su avatar, relacionarse con sus compañeros mediante un chat, crear objetos y posicionarlos en el lugar que crean oportuno…Y como actividades escolares podrán, por ejemplo, visitar la Antigua Grecia recreada en el mundo virtual, o un museo recreado de la misma manera. La parte de *gamificación* en el aula se realiza en otro Trabajo fin de Grado, y ambos se coordinan según se explica más adelante.

También en este Trabajo Fin de grado se contemplan las pruebas de integración realizadas sobre todo el proyecto en su conjunto, así como los errores detectados y sus acciones correctivas.

# **Abstract (English)**

This Bachelor Thesis consists in the development of a gamification system dedicated to education, increasing participation in the classrooms and making learning more fun and experimental.

In addition, the tool developed is innovative, since gamification is not currently applied in the classroom together with gamification outside. In this project, both are mixed to offer a complete user experience. In addition, offering playful activities to students while working in class.

The system is the combination of the two types of gamification named above. The first can be described as a tool that would be used during the class, either using a computer or a mobile device. Through this, students can acquire rights with their good academic actions, such as helping a classmate or answering correctly the questions of the teacher. These rights mentioned above can be: have help in an exam, be able to leave 5 minutes early, make deliveries of a task later.

In particular, this Bachelor Thesis focuses on the development of the gamification tool

outside the classroom. It is a Virtual World in which students can perform both playful activities and school activities. They will be able to customize their avatar, interact with their colleagues through a chat, create objects and position them wherever they think it's aproppiate ... And as school activities they can, for example, visit Ancient Greece recreated in the virtual world, or a museum recreated in the same way.

Also in this Bachelor Thesis are the tests performed on the gamification section in the classroom, as well as the errors detected and their corrective actions.

## **Palabras clave (castellano)**

Gamificación, Mundo Virtual, eLearning, educación, SecondLife, ClassCraft, VirtualCraft

## **Keywords (inglés)**

Gamification, Virtual World, eLearning, education, SecondLife, ClassCraft, VirtualCraft

## *Agradecimientos*

En primer lugar, quiero agradecer a Xavier Alamán la oferta de este Trabajo de Fin de Grado.

A mi compañera Mª Ángeles, por la ayuda y el apoyo mutuo que hemos tenido durante el desarrollo del proyecto.

A mis amigos, en concreto a Laura Marcos por el apoyo durante la redacción de esta memoria.

Y a mi familia y pareja, por el ánimo y la motivación durante este proyecto y durante el Grado.

## **INDICE DE CONTENIDOS**

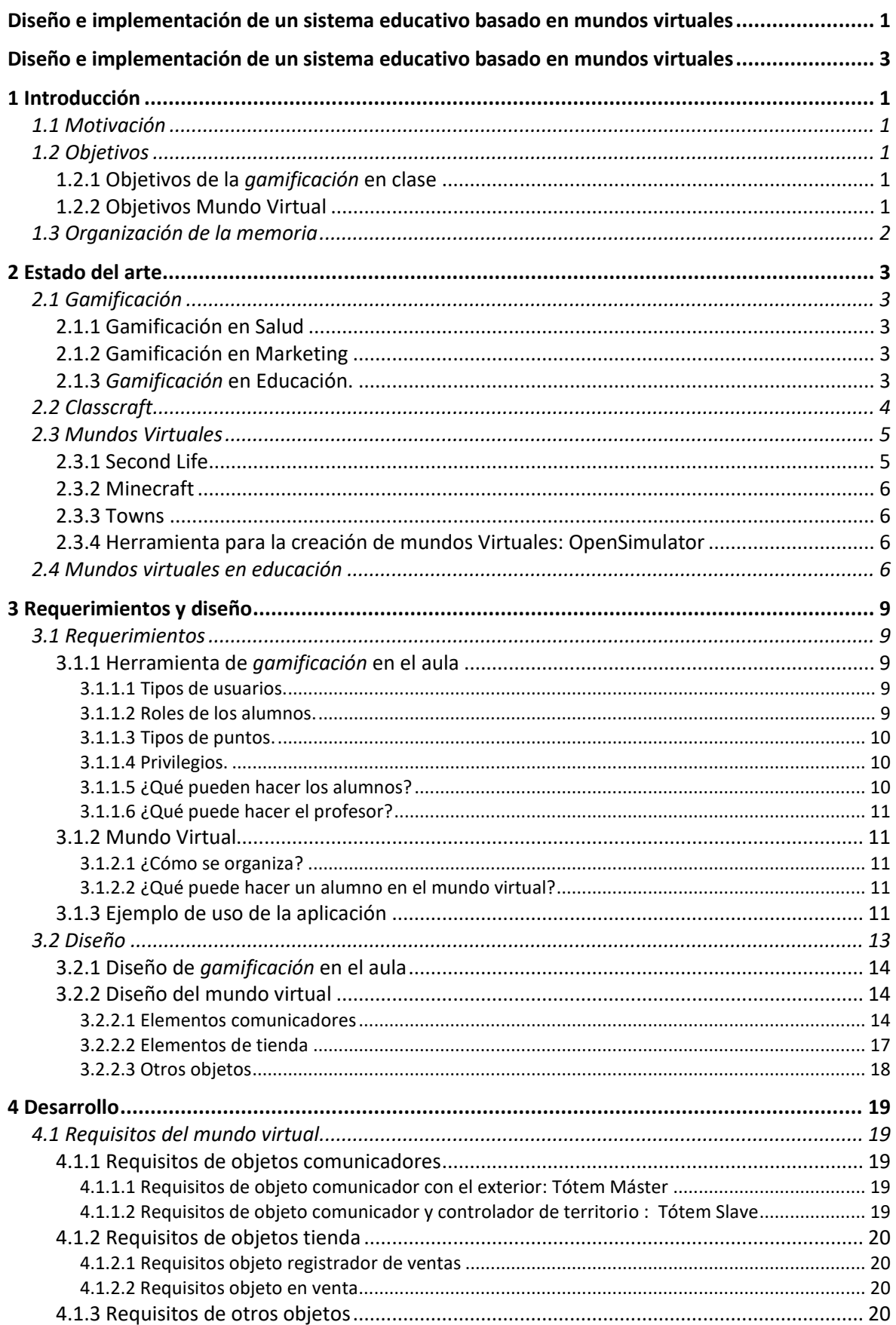

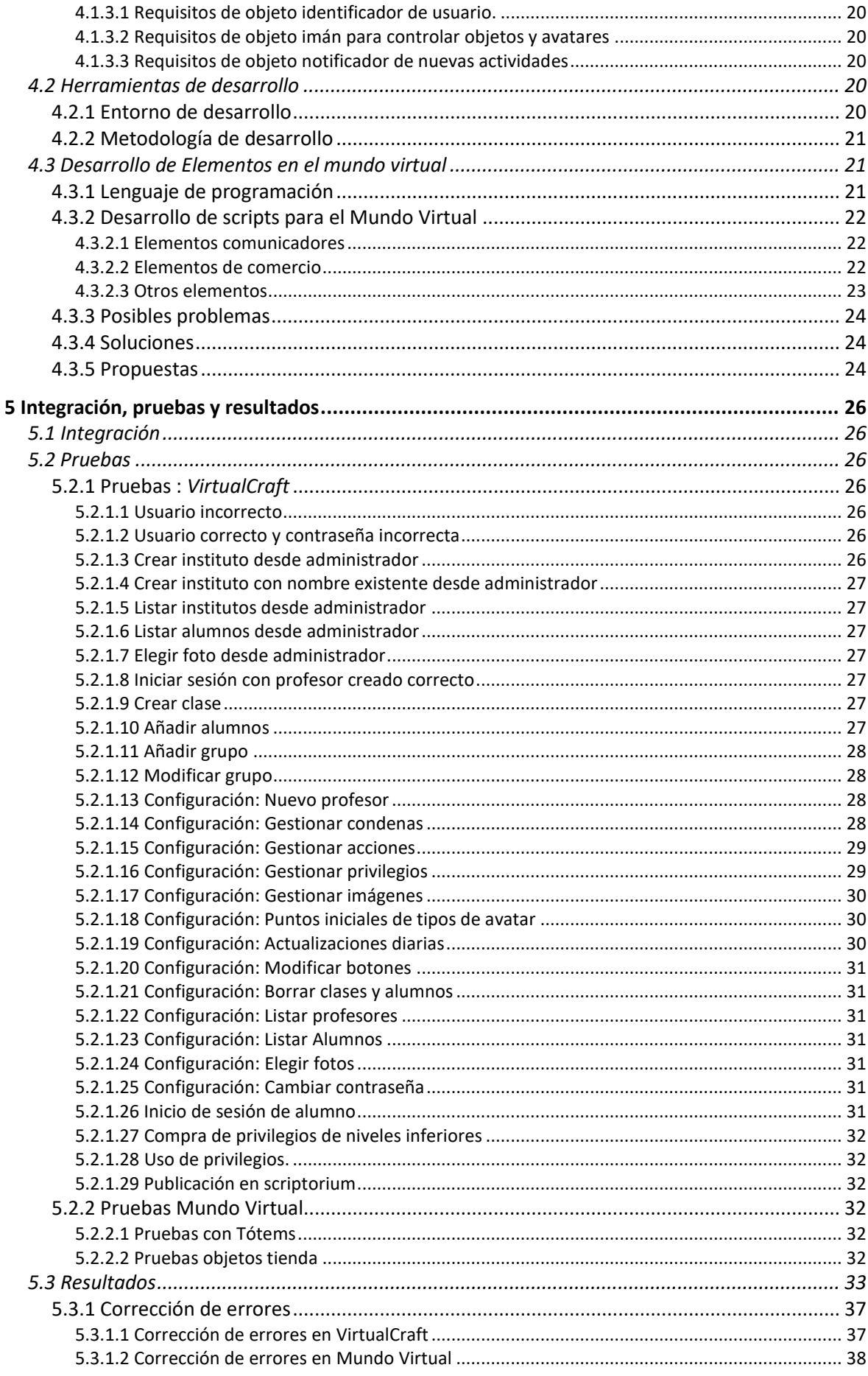

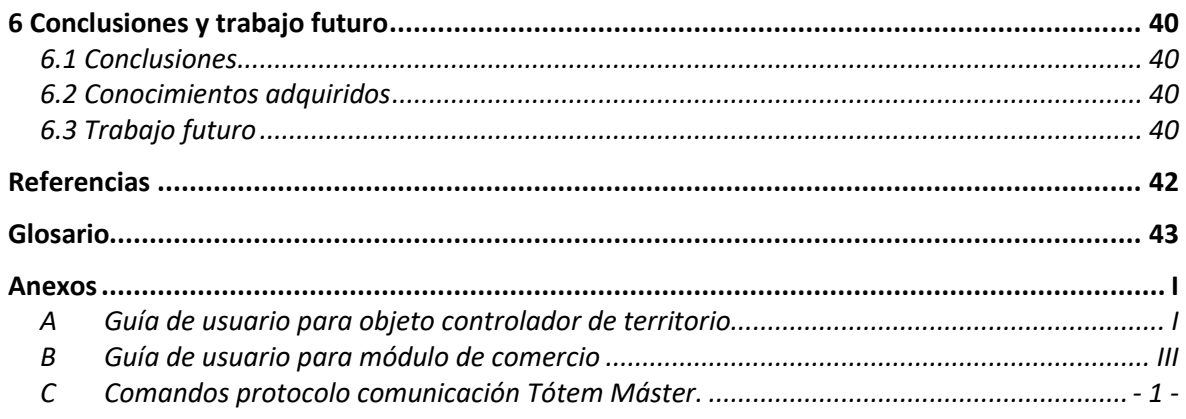

## **INDICE DE FIGURAS**

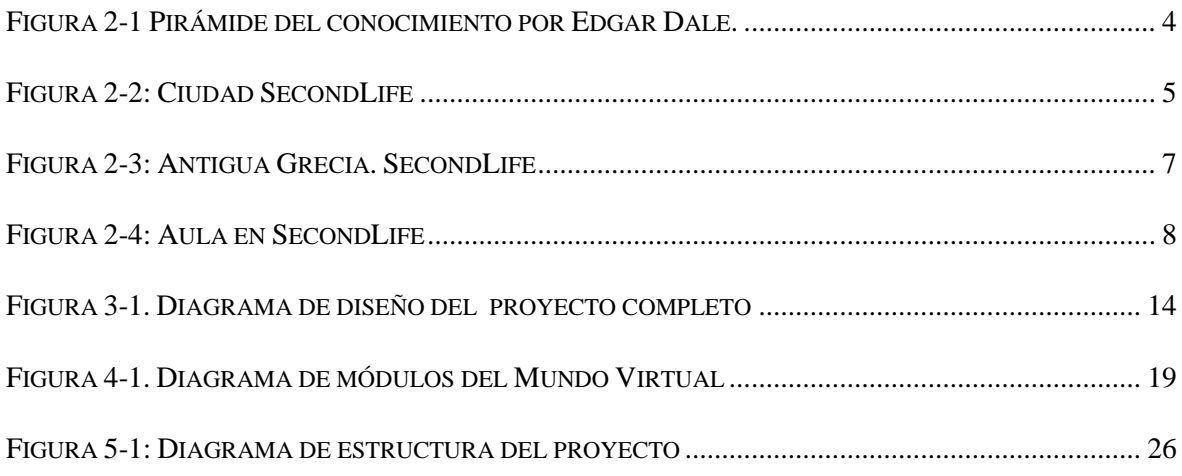

## **INDICE DE TABLAS**

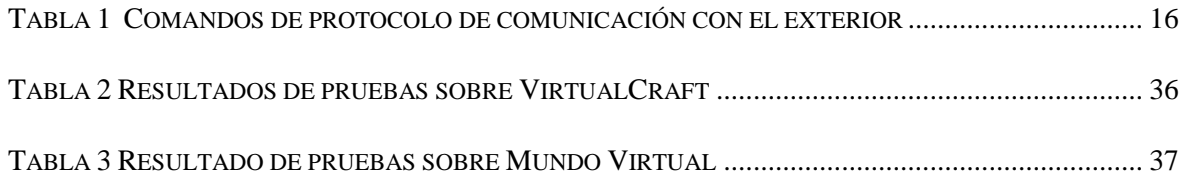

# <span id="page-13-0"></span>**1 Introducción**

## <span id="page-13-1"></span>*1.1 Motivación*

Esta memoria de TFG describe la realización de un proyecto real en el que se crea una herramienta educacional que se empleará en diferentes institutos de enseñanza secundaria.

En concreto, la versión inicial de la herramienta será testada por los alumnos del Institut Narcís Oller en Valls, Tarragona.

La motivación de este proyecto es la *gamificación*, término que define la aplicación de técnicas de juego en diferentes ámbitos profesionales con el fin de obtener mejores resultados y mejorar privilegios.

Este trabajo se centra en la *gamificación* de la educación tanto en las aulas como en el hogar de los estudiantes. Para ello se pretende mezclar dos tipos de herramientas ya existentes, para permitir a los profesores crear dinámicas educativas en clase basadas en *gamificación*, que posteriormente sean complementadas con actividades en casa. Estas herramientas serán un Mundo Virtual y un sistema inspirado en la herramienta ClassCraft. Ambas serán descritas más en profundidad en la sección Estado del Arte.

## <span id="page-13-2"></span>*1.2 Objetivos*

El principal objetivo es la creación de la herramienta que facilite y motive la participación de los alumnos en las aulas, complementado con un sistema para realizar actividades en casa. Para ello se describen los objetivos de estos dos aspectos del proyecto.

## **1.2.1 Objetivos de la** *gamificación* **en clase**

<span id="page-13-3"></span>El objetivo de la *gamificación* en clase es la introducción de grupos de juego, donde cada participante tendrá un rol que será asignado según las características psicológicas de cada alumno.

Con estos roles definidos, el objetivo es desarrollar un juego virtual donde los alumnos pueden ganar privilegios para el mundo real, como por ejemplo poder usar los apuntes en los controles. Estos privilegios son obtenidos mediante la realización de actividades académicas, como por ejemplo prestando ayuda a sus compañeros para estudiar.

Los profesores podrán realizar el seguimiento de la clase, y definir las pruebas y acciones que permitirán a los alumnos adquirir los privilegios.

La finalidad de la *gamificación* en clase es aumentar la participación y mejorar el proceso de aprendizaje.

## <span id="page-13-4"></span>**1.2.2 Objetivos Mundo Virtual**

El Mundo Virtual (MV) es una parte importante del proyecto, ya que una de las innovaciones propuestas es precisamente el empleo conjunto del mundo virtual y la herramienta descrita en el apartado anterior. En el apartado de Estado del Arte se describen experiencias existentes en el empleo de ambos aspectos por separado, pero no existían experiencias de su uso conjunto.

Los objetivos del mundo virtual, además de la participación, colaboración y facilitación del aprendizaje, es que los alumnos puedan utilizar los puntos ganados en clase para realizar actividades lúdicas en el mundo virtual, customizando sus avatares, creando objetos y relacionándose con sus compañeros. De esta manera se refuerza el interés de los alumnos en participar en las actividades educativas que se propongan.

Los grupos que se crean para la parte *gamificación en el aula* se mantendrán en el MV, además estos tendrán propiedades como grupo, poseerán una zona del territorio, tendrán posesiones comunes, realizarán actividades en común en el mundo virtual, etc.

Otro objetivo a largo plazo, es la creación de pruebas evaluables en el mundo virtual, es decir, los alumnos podrán realizar test, controles y pruebas.

## <span id="page-14-0"></span>*1.3 Organización de la memoria*

El resto de la memoria consta de los siguientes capítulos:

- Estado del arte: En el que se describirá la situación en la actualidad de las tecnologías involucradas en diferentes partes del proyecto.
- Requerimientos y diseño: se describirán las funcionalidades y requerimientos del proyecto, así como el diseño que se propone para cubrir dichos requerimientos.
- Desarrollo: se describirá la implementación realizada y se explicará el proceso de desarrollo del software del proyecto.
- Pruebas e integración: se describirá la batería de pruebas y los resultados de estas sobre el proyecto.
- Conclusión y conocimientos aprendidos.

# <span id="page-15-0"></span>**2 Estado del arte**

## <span id="page-15-1"></span>*2.1 Gamificación*

La *gamificación* es el proceso de añadir juegos o métodos existentes en los juegos a una tarea con el fin de aumentar la motivación y participación de los participantes en la tarea.

Con la *gamificación* se consigue motivar el aprendizaje haciéndolo divertido y sencillo [1].

<span id="page-15-2"></span>La gamificación puede emplearse en distintos campos: salud, educación, marketing, política y terrorismo, crowdsourcing, etc. A continuación, se comentan algunas de ellas.

## **2.1.1 Gamificación en Salud**

Actualmente en el mercado existe una colección de aplicaciones móviles en las que los usuarios ganan puntos y participan en rankings con otros usuarios de su entorno, ya sean conocidos por redes sociales o por geolocalización. Estos usuarios ganan puntos realizando ejercicio, entrenando y batiendo sus propios records. Además pueden compartir sus trayectos de running o sus propios entrenamientos, convirtiendo hacer ejercicio en un juego de puntos, en el que el usuario que más publica y más participa es el que consigue una mayor cantidad de puntos. Un buen ejemplo de esto son las aplicaciones del grupo *Runtastic*. [2]

### **2.1.2 Gamificación en Marketing**

<span id="page-15-3"></span>La *gamificación* en marketing y economía se basa en atraer al cliente con un entorno divertido, de manera que el cliente se muestre colaborativo y participativo con las actividades de la empresa, que consuma el producto vendido, y que sea fiel a la empresa y que responda positivamente a las acciones de la empresa [3]. Un claro ejemplo de la *gamificación* en esta área es la acumulación de puntos por compras, que puedan ser canjeadas por descuentos o productos. Existe un curioso ejemplo de la compañía Coca-Cola, en Seúl, donde las máquinas expendedoras de esta bebida expendían botes gratis a los compradores que participaran en un juego que consistía en realizar determinados pasos de baile [4].

## **2.1.3** *Gamificación* **en Educación.**

<span id="page-15-4"></span>La *gamificación* en este terreno se basa en aumentar la participación de los alumnos en las aulas y facilitar el aprendizaje. Aunque no está demostrado que la *ludificación* lo facilite, sí que lo hace más entretenido, con lo que los alumnos se muestran más receptivos a la hora de utilizar juegos de manera didáctica [5].

La siguiente imagen (figura 2-1) describe los conocimientos que recordamos después de dos semanas. Lo más significativo es que recordamos el 90% de los conocimientos que decimos, hacemos y experimentamos. Con lo que podemos deducir que jugar y experimentar con un nuevo conocimiento a aprender es más efectivo que solo leer, oír y ver.[6]

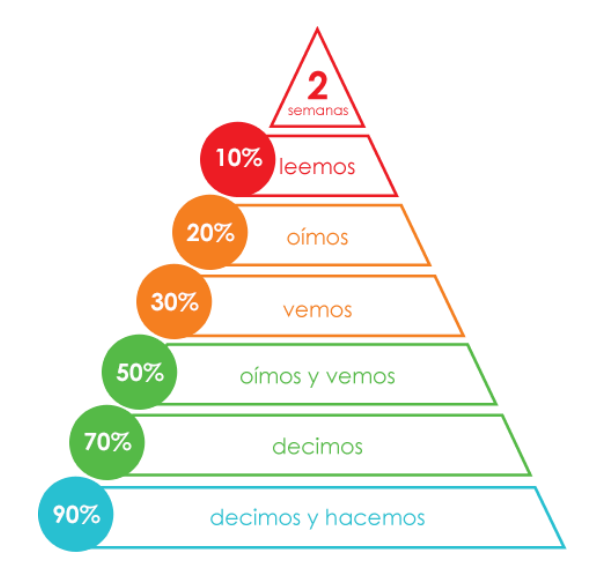

**Figura 2-1 Pirámide del conocimiento por Edgar Dale.**

<span id="page-16-1"></span>Además se pretende conseguir que todos los alumnos participen y realicen las tareas de forma más interactiva, fomentando así el trabajo en equipo y la constancia en el estudio de la materia impartida.

Estudiando la situación, se pueden diferenciar varios tipos de *gamificación*, según como y cuanto están incluidos los elementos de juego:

- Inclusión de elementos de juego (juego educativo). Se incluyen pequeños elementos de juegos en el aprendizaje y en la manera de afrontar la docencia. Un ejemplo es personalizar un juego como puede ser el bingo y cambiar los números por conocimientos a aprender, así se conseguiría la familiarización de los alumnos con los nuevos conocimientos.
- Utilización de una herramienta para que los alumnos puedan acceder y crear un ambiente de juego. Un ejemplo de este tipo de *gamificación* es ClassCraft (ver apartado 2.2).
- Inclusión de la educación en el juego. Esto es, lo complementario al primer tipo. La educación y el material docente tiene lugar en el propio juego. Esto es lo que se pretende con el sistema desarrollado y descrito en esta memoria.

## <span id="page-16-0"></span>*2.2 Classcraft*

Classcraft es una plataforma utilizada en educación que pretende *ludificar* el aprendizaje de los alumnos [7]. Esta plataforma permite el acceso tanto desde ordenadores como desde dispositivos móviles, con lo que los alumnos pueden acceder desde el aula, ya que la gran mayoría de ellos poseen de un dispositivo móvil (Smartphone, Tablet…)

Se pretende obtener un aprendizaje colaborativo, en el que todos los participantes de la clase aporten su granito de arena. De esta manera podrán adquirir derechos, llamados habilidades, que se pueden usar en clase, como tener más tiempo para realizar un examen, o tener pistas en las tareas a modo de ayuda.

Un pequeño ejemplo de funcionamiento es: en una clase de 28 alumnos, se reparten en grupos de 4 personas, en cada grupo deben existir 4 roles diferentes. Estos roles son asignados por el profesor y dependen de la personalidad de cada participante. El profesor puede publicar pruebas como test, o entregables. Los alumnos deben contestar y serán evaluados, en grupo o individualmente. Podrán obtener diferentes tipos de puntos. Y el

profesor podrá elegir las recompensas de los alumnos. Estas pueden ser, por ejemplo, poder comer en clase, salir al baño, permitir hablar en algún momento, tener 5 minutos más en los controles.

La motivación de los alumnos mejora significativamente, realizando con entusiasmo actividades educativas que normalmente no llamarían su atención

## <span id="page-17-0"></span>*2.3 Mundos Virtuales*

Un mundo virtual es una herramienta on-line, en la que los usuarios pueden interactuar con diversos objetos, y con otros usuarios, creando así lo que conocemos por mundo, es decir un espacio que permite relaciones entre personas, objetos, grupos, etc. En la novela *Snow Crash*  publicada en 1992 por *Neal Stephenson*, se da nombre de *metaverso* a los mundos virtuales. [8]

<span id="page-17-1"></span>A continuación, se describirán algunos mundos virtuales representativos.

### **2.3.1 Second Life**

Second Life es un metaverso online y gratuito en el que todos los usuarios pueden relacionarse, crear objetos, y comerciar con ellos (ver figura 2-2). Para ello el mundo virtual tiene su propia moneda. [9]

Cada usuario puede personalizar su avatar, incluyendo animaciones para andar, cambiar la vestimenta, aspecto y demás propiedades de este.

La comunidad de usuarios de SecondLife es bastante extensa. Existen tiendas online de objetos y herramientas para incluir en el mundo virtual. Esto se debe a que, como cada usuario puede crear objetos y darles comportamiento (scripts), existen muchos usuarios que venden sus scripts o sus objetos completos. Además, existen muchísimos recursos a la hora de obtener ayuda con cualquier asunto del mundo virtual, gracias a los foros de la comunidad SL.

Otra de las ventajas de Seconf Life es que para crear nuevos objetos y dotarles de comportamiento de los objetos no hace falta ser un programador experimentado, ya que existe gran documentación del lenguaje de scripting utilizado. Además, se dispone de muchos scripts de ejemplo en los que se puede basar un nuevo script.

En 2017, entre 28.000 y 52.000 usuarios concurrentes diarios. Además se registraban una media de entre 10.000 y 12.000 registros de nuevos usuarios al día [10].

<span id="page-17-2"></span>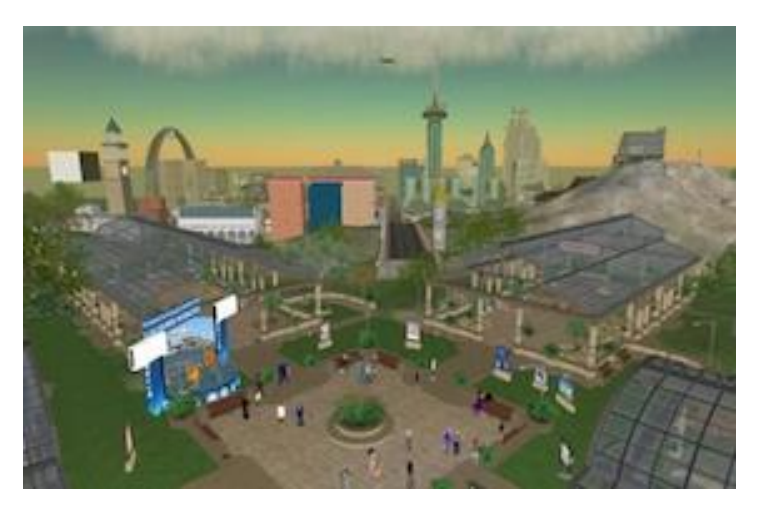

**Figura 2-2: Ciudad SecondLife**

## **2.3.2 Minecraft**

<span id="page-18-0"></span>Minecraft es un mundo virtual en el que el usuario puede excavar, construir diferentes tipos de objetos con bloques 3D en distintos tipos de territorios con variedad hábitats. En el mundo de Minecraft, igual que en el real, sale y se pone el sol. Mientras es de día el usuario puede construir y excavar sin peligro, pero cuando llega la noche aparecen algunos enemigos [11].

Además, también se recrean fenómenos meteorológicos como la lluvia, existen animales como cerdos, pollos, caballos y también existen civilizaciones en las que los aldeanos construyen su propia ciudad.

Minecraft tenía aproximadamente 50 millones de usuarios activos en febrero de 2017 [12]. Se han vendido más de 122 millones de copias del juego, con lo que tiene más de 122 millones de usuarios registrados. [13]

### **2.3.3 Towns**

<span id="page-18-1"></span>Towns es un juego de construcción/gestión mediante la introducción de elementos de juegos de rol. El jugador deberá sea capaz de entender y gestionar las necesidades de una ciudad construida sobre unas mazmorras y defenderla de los ataques externos [14].

#### <span id="page-18-2"></span>**2.3.4 Herramienta para la creación de mundos Virtuales: OpenSimulator**

*OpenSimulator* (OpenSim) es una plataforma de código abierto, desarrollada en C# [15]. La plataforma es un servidor que permite recrear mundos virtuales, a los que se puede acceder mediante los mismos protocolos de Second Life, para los que existen distintos clientes en el mercado (la mayor parte de ellos gratuitos). *OpenSim* permite que sus usuarios configuren el entorno de acuerdo con sus necesidades y permite la instalación de extensiones para poder disponer de funcionalidades auxiliares.

## <span id="page-18-3"></span>*2.4 Mundos virtuales en educación*

Los mundos virtuales, pueden ser usados para facilitar el estudio colaborativo y el desarrollo de buenas prácticas pedagógicas, donde el aprendizaje se convierta para el estudiante en motivador y activo y los profesores sean capaces de explorar nuevos conceptos, aprendiendo teorías, diseñando un plan de estudios creativo y descubriendo nuevos paradigmas en el estudio social. [16]

Para la utilización de mundos virtuales en educación se deben tener en cuenta unos requisitos mínimos [17], estos son:

- No se deben limitar a la acción y transmisión de conocimientos.
- El curso debe estar planificado con las actividades y útiles a usar.

Los mundos virtuales mencionados en el apartado anterior son los más utilizados actualmente para incluir la *gamificación* en educación. En primer lugar, SecondLife, ya que ofrece una plataforma en la que se puede construir simuladores, laboratorios y lugares para la educación. Por ejemplo, es posible crear un museo como el Louvre en el entorno virtual o recrear la Antigua Grecia y visitarlo, así los usuarios pueden verlo sin tener que moverse del centro educativo (ver figuras 2-3 y 2-4).

Por otro lado, existe una versión de Minecraft para usar en educación, en la que el usuario se encuentra ante un mundo abierto que promueve la creatividad, la colaboración y la resolución de problemas en un entorno en el que el único límite es la imaginación del usuario. No solo Mincraft y SecondLife se emplean en las aulas, sino que también se utilizan otro tipo de juegos basados en mundos virtuales para la enseñanza de programación. Dos ejemplos de estos juegos son: Kodu y Minetest.

- Kodu: permite la enseñanza de programación mediante un entorno simple y visual [18].
- Minetest: es una plataforma similar a Minecraft, en la que se pueden instalar diferentes expansiones para aprender a programar, aprender el alfabeto, aprender a hacer circuitos, etc.[19]

<span id="page-19-0"></span>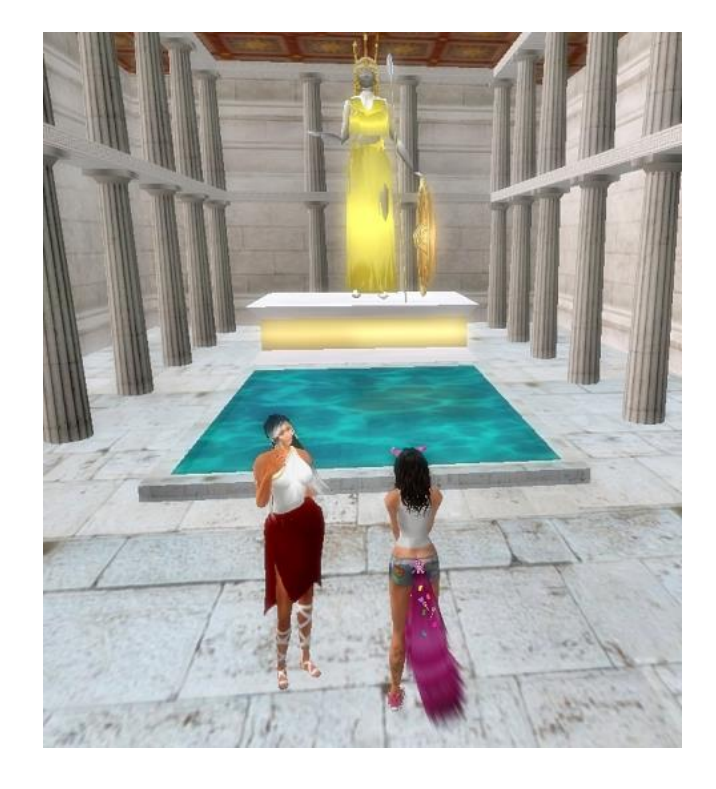

**Figura 2-3: Antigua Grecia. SecondLife**

<span id="page-20-0"></span>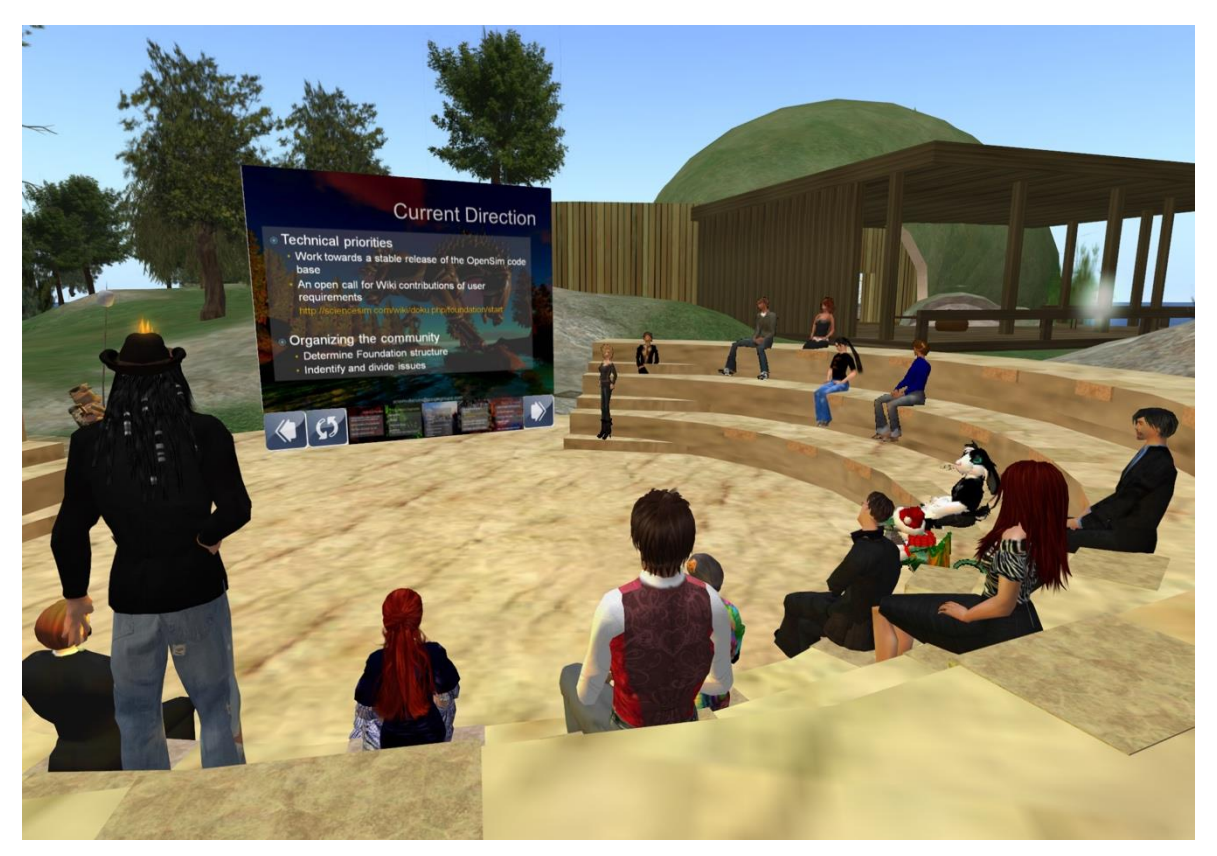

**Figura 2-4: Aula en SecondLife**

# <span id="page-21-0"></span>**3 Requerimientos y diseño**

Esta sección describirá los aspectos de diseño del proyecto. Para la obtención de los requerimientos que se describirán a continuación se tuvo una primera reunión presencial con la profesora que probará inicialmente la herramienta con sus alumnos, y luego se interaccionó con ella en diversas ocasiones, mediante herramientas de trabajo a distancia (Google drive).

## <span id="page-21-2"></span><span id="page-21-1"></span>*3.1 Requerimientos*

## **3.1.1 Herramienta de** *gamificación* **en el aula**

Esta parte del proyecto está inspirada en Classcraft, y recibe el nombre VirtualCraft. Se trata de una web, accesible desde cualquier dispositivo móvil, mediante la cual los alumnos pueden participar en actividades académicas *gamificadas*. El profesor define distintas actividades académicas que puede realizar el alumno, así como las recompensas que el alumno podrá obtener por ellas. Para ello las acciones de los estudiantes pueden ser premiados con diferentes tipos de puntos con los que podrán adquirir derechos. Esta parte del proyecto está diseñada para ser empleada en el aula.

#### <span id="page-21-3"></span>*3.1.1.1 Tipos de usuarios.*

En la herramienta existen diferentes tipos de usuarios que pueden registrarse e iniciar sesión:

- Usuario superadministrador: es el usuario que tiene permisos para ver y gestionar el sistema completo.
- Usuario administrador: es un profesor que tiene derechos de administrador para gestionar las clases del instituto al que está asociado.
- Usuario profesor: es un profesor que puede gestionar los grupos de sus clases.
- Usuario alumno: es un alumno que puede realizar la compra de privilegios y la visualización de su información personal.

#### <span id="page-21-4"></span>*3.1.1.2 Roles de los alumnos.*

En VirtualCraft existen diferentes roles que serán asignados por el profesor a cada alumno registrado en el sistema según sus características psicológicas:

- Conde, es el rol que suele asignarse a un alumno creativo e imaginativo.
- Abad, es el rol asignado a un alumno estudioso y responsable.
- Caballero, es el rol que se asigna a un perfil de alumno alborotador e inquieto.

Cada rol lleva asociado tareas y recompensas especialmente pensadas para fomentar las capacidades naturales del alumno. Por ejemplo, los caballeros son los encargados de mantener el orden en clase (y reciben recompensas cuando la clase en su conjunto se porta bien), mientras que los abades reciben recompensas cuando la clase en su conjunto realiza correctamente tareas académicas.

Además, cada jugador puede subir de nivel según sus puntos de privilegio, descritos en el siguiente punto. Existen 5 niveles por cada rol:

- Aprendiz de 2<sup>ª</sup>
- Aprendiz de 1ª
- Oficial de 2<sup>ª</sup>
- Oficial de 1<sup>ª</sup>
- Maestro

Según el nivel del estudiante, tiene acceso a recompensas ("privilegios") de importancia cada vez mayor. Para subir de nivel el alumno tendrá que realizar actividades académicas, así como para "activar" los privilegios disponibles, o para usarlos en momentos concretos. Todo ello irá mediado por "puntos" de juego. La planificación prevista es que cada alumno suba de nivel dos veces por trimestre.

#### <span id="page-22-0"></span>*3.1.1.3 Tipos de puntos.*

En la web existen diferentes tipos de puntos que un alumno puede conseguir, y que median la realización de las distintas actividades académicas y la obtención y empleo de los privilegios:

- Privilegio (PP). Son los puntos que se emplean para subir de nivel.
- Oficio (PO). Son los puntos que se emplean para adquirir nuevos privilegios.
- Impuestos (PD). Son los puntos que se emplean para ejecutar un privilegio.
- Vida (PV). Son los puntos que muestran la evolución en clase del alumno
- Florines (FO). Son los puntos que se emplean para interactuar con el mundo virtual. En el mundo virtual los alumnos reciben inicialmente un terreno donde pueden instalar un edificio, muebles, decoración, así como vestimenta para su avatar. Todos estos elementos pueden ser mejorados empleando Florines, que se han obtenido realizando actividades académicas.

#### <span id="page-22-1"></span>*3.1.1.4 Privilegios.*

Las Privilegios son acciones que el alumno puede obtener y ejecutar cada vez que lo desee. Estas son acciones en el mundo real, tales como tener más tiempo para realizar un examen.

Para la obtención de nuevos privilegios es necesario haber adquirido los anteriores, y en caso de que ya se hayan obtenido todos los privilegios de un determinado nivel, se deberá subir de nivel para poder desbloquear nuevos privilegios.

Una vez adquirido un privilegio puede ser empleado siempre que el alumno desee obtener sus beneficios, pero la ejecución tiene un coste que reducirá los puntos del alumno.

Cada rol y nivel tiene unos privilegios predefinidos, y no se podrán obtener privilegios de un nivel mayor al que posee el alumno en cuestión, ni privilegios pertenecientes a otros roles. El profesor puede definir cuál es el efecto de cada privilegio, así como los puntos necesarios para adquirirlo o activarlo.

#### <span id="page-22-2"></span>*3.1.1.5 ¿Qué pueden hacer los alumnos?*

Los alumnos estarán organizados en equipos. Cada equipo tendrá típicamente 4 personas, y habrá al menos un alumno de cada rol. Los privilegios pueden afectar a todos los miembros del grupo (por ejemplo, un guerrero puede activar el privilegio de que todo su grupo tenga 5 minutos más para realizar el examen). Por otro lado, algunas de las tareas académicas que permiten obtener puntos pueden afectar al grupo completo (trabajos compartidos, ayudas de un estudiante a otro…)

En *VirtualCraft*, los alumnos podrán iniciar sesión con un usuario y contraseña que les será proporcionado. Una vez hayan entrado, podrán visualizar toda la información sobre sus puntos, podrán ver, comprar y usar sus privilegios gastando sus puntos. Podrán escoger avatar según su rol y su nivel. Además, también podrán subir de nivel con sus puntos de privilegio.

El alumno puede haber agotado todos sus puntos de vida, en cuyo caso estará "en la mazmorra", y tendrá que realizar una tarea académica especial que el profesor crea oportuna para salir de la mazmorra. Mientras no lo haga, no podrá ejercer ninguno de sus privilegios.

### <span id="page-23-0"></span>*3.1.1.6 ¿Qué puede hacer el profesor?*

Cada profesor puede tener una o más clases en el sistema. En cada clase asigna un rol a cada alumno, y distribuye los alumnos en grupos. El profesor puede escoger un nombre para cada grupo, así como un escudo y una imagen de fondo.

El profesor puede, además, definir cuáles son las tareas académicas que otorgan puntos (o excepcionalmente los comportamientos que restan puntos), y definir el efecto que cada uno de los privilegios puede tener en el mundo real. Tanto para las tareas como para los privilegios hay valores por defecto que permiten emplear el sistema inmediatamente, y luego ir ajustando los elementos que se juzgue adecuado.

En el día a día el profesor puede ir activando las tareas académicas que quiere que los alumnos realicen, y apuntando los resultados obtenidos (que automáticamente acumulan los puntos correspondientes en las cuentas de los alumnos implicados). Cuando un alumno ejerce uno de sus privilegios, el profesor puede comprobar que, en efecto, el alumno tiene derecho a ello.

<span id="page-23-1"></span>Los profesores tienen acceso a listados de alumnos, de actividades realizadas, de privilegios ejercidos, etc.

## **3.1.2 Mundo Virtual**

Como ya se ha explicado anteriormente, la innovación que plantea el proyecto del que forma parte este TFG es la conjunción de un sistema de *gamificación* en clase (como el que se describe en los requerimientos de la sección anterior) con un mundo virtual que el alumno podrá utilizar en casa (fuera de clase), y que se empleará para potenciar los aspectos lúdicos, así como el interés del alumno en obtener puntos y progresar en el juego.

#### <span id="page-23-2"></span>*3.1.2.1 ¿Cómo se organiza?*

Cada clase consta de un número de alumnos que se repartirán en grupos de un mínimo de tres personas por grupo.

Estos grupos tendrán una zona llamada Base propia, en la que existirán los siguientes elementos: elemento tótem que controlarán la zona de cada grupo y objetos propios que puedan ser comprados en las tiendas de la isla del mundo virtual.

#### <span id="page-23-3"></span>*3.1.2.2 ¿Qué puede hacer un alumno en el mundo virtual?*

Siendo el Mundo Virtual una herramienta lúdica, el alumno no solo entrará para completar, o realizar tareas de clase, sino que podrá entrar a jugar como podría hacerlo en cualquier otro juego o mundo virtual como los mencionados en la sección Estado del Arte.

Cada alumno en el Mundo Virtual, podrá realizar actividades lúdicas haciendo gasto de los los puntos que ha obtenido en la herramienta usada en el aula. Además, podrá customizar su avatar, comprar objetos en las tiendas habilitadas, y situar los objetos obtenidos y creados en la zona perteneciente a su grupo.

## **3.1.3 Ejemplo de uso de la aplicación**

<span id="page-23-4"></span>Para fijar mejor el conjunto de requerimientos se acordó con la profesora el siguiente ejemplo de uso de la aplicación, que pretende incluir de manera exhaustiva todas sus funcionalidades:

1. Se da de alta un nuevo instituto en la página de inscripción, introduciendo el nombre del instituto, el nombre del profesor, la contraseña del profesor y sus permisos de administrador o "superadministrador".

Se inserta en una tabla el nombre del instituto, el nombre del profesor, la contraseña del profesor y sus permisos de administrador o "superadministrador". Además en otra tabla aparte se insertarán todos los datos del profesor.

2. Se crean en VT las islas "genéricas del instituto": el ágora y el sandbox-tutorial

Se insertan a mano en la consola desde "Robust". En próximas versiones este proceso será automatizado.

3. Se le manda al profesor información sobre la aplicación, los procedimientos, usuario y password, etc. La aplicación Web la recibe preparada con privilegios, eventos académicos y condenas, para que pueda empezar a funcionar sin necesidad de pensar nada nuevo. Hay que hacer un tutorial para el profesor que le permita arrancar de una manera muy simple, y luego ir complicando el asunto.

Se extraerá de la base de datos el correo del profesor y se le mandará un documento en el que se le explicará el funcionamiento del sistema.

4. Cuando el profesor quiera añadir una nueva clase con sus alumnos deberá seguir el formulario presente en la página web. No está permitido repetir nombres de alumnos ni los nombre de usuario introducidos, en caso de detectar duplicados se suspenderá el guardado.

Una vez introducidos los alumnos en la base de datos se les mandará un documento explicativo donde se detallan las funcionalidades del sistema.

5. Se crea una nueva isla para el grupo de clase, se crean los usuarios y avatares, y se avisa al profesor.

Se creará a mano la isla y los usuarios. El profesor recibirá un aviso (email, notificación mediante la web...) cuando la isla y los usuarios estén creados. En próximas versiones se automatizará el proceso de creación de islas y usuarios.

6. El profesor reparte a los estudiantes sus usuarios y password, y un pendrive de conexión al mundo virtual. Les explica la dinámica. Se asignan nombres y escudos a los equipos.

Este proceso será explicado en un documento al profesor, en caso de que ocurra algún fallo se le notificará al profesor en pantalla para que realice los cambios necesarios.

7. Los alumnos se conectan a VirtualCraft(web) y escogen su imagen de avatar.

Todos los datos de los alumnos serán guardados en una tabla en la que se registrarán sus datos de nombre, nombre de usuario, contraseña, correo electrónico, rol, nivel, todos sus puntos, el nombre de la clase en la que están, el nombre de su grupo y el identificador del profesor que creó la clase.

8. Los alumnos se conectan desde casa, usando el pendrive, al mundo virtual, y empiezan en la isla de tutorial, donde se les explica cómo se maneja uno en VT (andar, coger objetos, poner objetos, etc.).

La isla tutorial tendrá diferentes objetos con los que se formará una pequeña gincana para que los usuarios puedan desenvolverse en el mundo virtual. Estos objetos tendrán un script que realizará la funcionalidad correspondiente a cada objeto del tutorial, y se comunicarán entre ellos mediante mensajes privados entre objetos.

9. Desde la isla de tutorial hay un "teleport" que te lleva a la isla de tu clase (pidiendo a la base de datos cuál es esa isla).

10. Los alumnos van a la isla de su clase. Uno de ellos (el conde), lleva el tótem, un elemento que se encargará de delimitar la zona del grupo que lo posea. Deciden dónde ponerlo, teniendo en cuenta que no puede interferir en zonas de otros grupos. Según se vaya subiendo de nivel, la zona de cada grupo podrá ir aumentando . El conde tiene en su inventario muebles y elementos decorativos para dentro de la casa, el caballero casas y otros elementos "urbanos" para fuera de la casa, y el abad tiene tiene plantas, animales… Empiezan con un inventario mínimo, para que tengan interés en subir de nivel y comprar nuevas cosas. Todos ellos además pueden comprar "vestuario" acorde con su personaje.

El tótem tendrá en su inventario un script que realiza las siguientes acciones:

- Comunicación con la base de datos externa mediante un tótem maestro que se encargará de hacer consultas al exterior del mundo virtual.
- Comunicación con los demás tótems para establecer la distancia correcta de posicionamiento. Es decir, los tótems son el centro de la región establecida para cada grupo, esta región está limitada por el nivel de los participantes del grupo .
- Se encargará de que la zona elegida por el grupo (una vez verificada la posición) solo contiene objetos pertenecientes a los participantes del grupo. Esto permitirá que ningún usuario que no pertenezca al grupo ponga objetos y elementos en la zona.

11. Los alumnos podrán montar su casa y explorar la isla, para encontrar las tiendas, en las que existen objetos que pueden comprar con las monedas (oro) que tiene cada individuo. Existen objetos destinados a cada rol y nivel; por lo que por ejemplo: un conde no podrá comprar un objeto de caballero y un caballero de nivel 1 no podrá comprar un objeto de caballero nivel 2, pero sí viceversa.

Las tiendas serán espacios cerrados en los que se podrá visualizar los objetos a comprar en las paredes. El usuario tendrá que tocar el objeto que desea comprar y el objeto encargado de hacer la venta, una especie de máquina registradora, comprobará que el usuario cumple los requisitos para comprar el objeto seleccionado. Si los cumple, se añadirá el objeto a su inventario, y si no los cumple se le avisará mediante una notificación de la negativa de la compra. Esta notificación puede hacerse mediante un mensaje privado al usuario o un cuadro de diálogo. En este último, el usuario confirmará que ha recibido la noticia de no poder elaborar la compra del objeto en cuestión.

## <span id="page-25-0"></span>*3.2 Diseño*

Como ya se ha explicado anteriormente, el proyecto VirtualCraft consta de dos partes interrelacionadas, la herramienta de *gamificación* en clase y el mundo virtual. Este TFG trata de la implementación del mundo virtual y de las pruebas de integración del sistema completo. Sin embargo, la parte de obtención de requerimientos y la parte del diseño se tuvieron que realizar de manera conjunta, por lo que esta sección tratará el diseño del proyecto completo, aunque será explicada más en profundidad el diseño del Mundo Virtual.

El diseño del proyecto comprende los siguientes módulos, según se muestra en el siguiente diagrama:

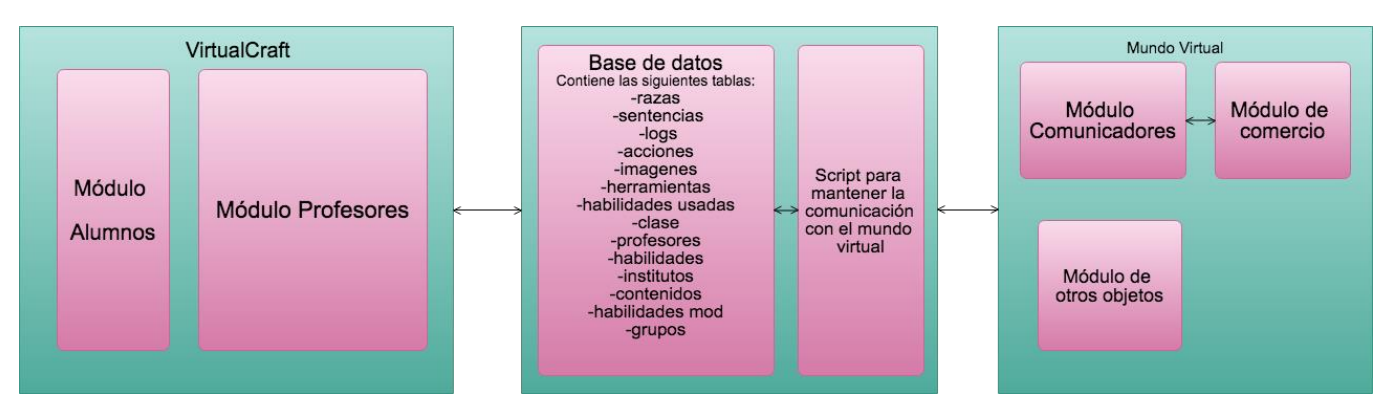

**Figura 3-1. Diagrama de diseño del proyecto completo**

### <span id="page-26-3"></span>**3.2.1 Diseño de** *gamificación* **en el aula**

<span id="page-26-0"></span>El diseño elegido para la aplicación de *gamificación* en el aula se corresponde con una página web que puede ser accedida desde cualquier dispositivo con internet que puedan usar los alumnos y profesores.

#### **3.2.2 Diseño del mundo virtual**

<span id="page-26-1"></span>El diseño del mundo virtual se ha dividido en los siguientes elementos significativos:

- Elementos comunicadores:
	- o Elemento comunicador con el exterior
	- o Elemento comunicador y controlador de territorio
- Elementos de comercio
	- o Elemento registrador de ventas
	- o Elemento de compra
- Otros elementos

El diseño de cada elemento será descrito a continuación.

#### <span id="page-26-2"></span>*3.2.2.1 Elementos comunicadores*

Para la comunicación del mundo virtual con el exterior se usan diferentes protocolos de comunicación entre objetos. Los elementos tótems se encargan de la organización territorial de cada grupo.

#### *3.2.2.1.1 Elemento comunicador con el exterior: Tótem Máster*

Es un objeto dedicado a la comunicación con el exterior del mundo virtual, hace peticiones a la base de datos del proyecto para obtener diferentes datos como el grupo al que pertenece un usuario, la clase, el rol o los diferentes tipos de puntos.

#### **3.2.2.1.1.1 Protocolo comunicación**

Para la comunicación con la base de datos, y la respuesta al objeto que ha realizado la petición se envían mensajes con un formato determinado:

> *"COMANDO N nombre\_usuario/nombre\_grupo [prámetros]"* COMANDO: es un comando de la lista que se describirá en el Anexo \*\*\* N: es la cantidad de usuarios/grupos a consultar en esa petición. Nombre\_usuario: es el usuario a consultar con el comando elegido. Nombre grupo: es el grupo a consultar con el comando elegido. Parámetros: Datos extra para consultar en la petición.

Para las respuestas del tótem máster a los mensajes que recibe se utiliza el siguiente formato:

*"COMANDO N nombre\_usuario/nombre\_grupo [prámetros] ; [OK/ERR] [parámetros]"*

COMANDO: es un comando de la lista que se describirá en el Anexo \*\*\* N: es la cantidad de usuarios/grupos a consultar en esa petición. Nombre\_usuario: es el usuario a consultar con el comando elegido. Nombre grupo: es el grupo a consultar con el comando elegido. OK/ERR: si la consulta fue bien o si hubo error. Parámetros: Datos extra para consultar/responder a la petición.

Todos los comandos se describen en la siguiente tabla.

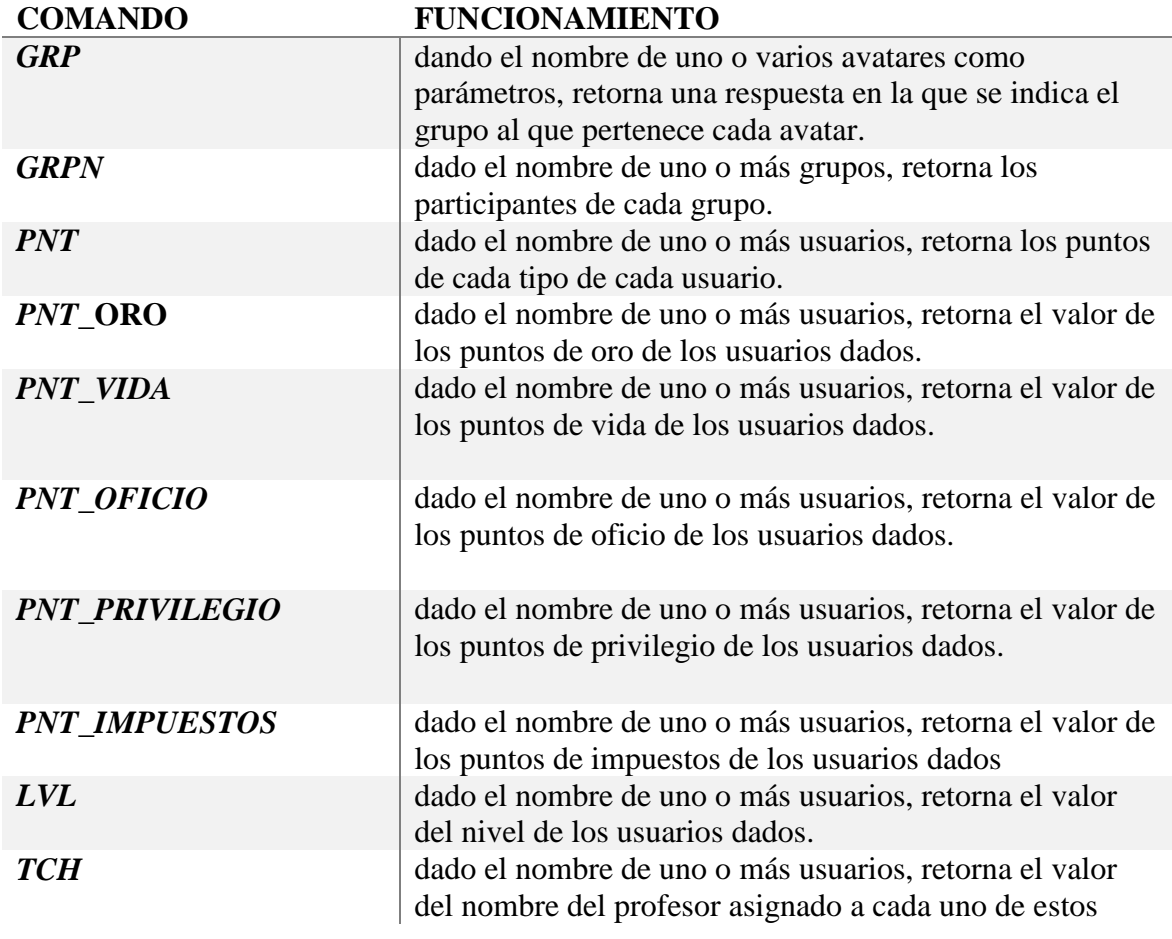

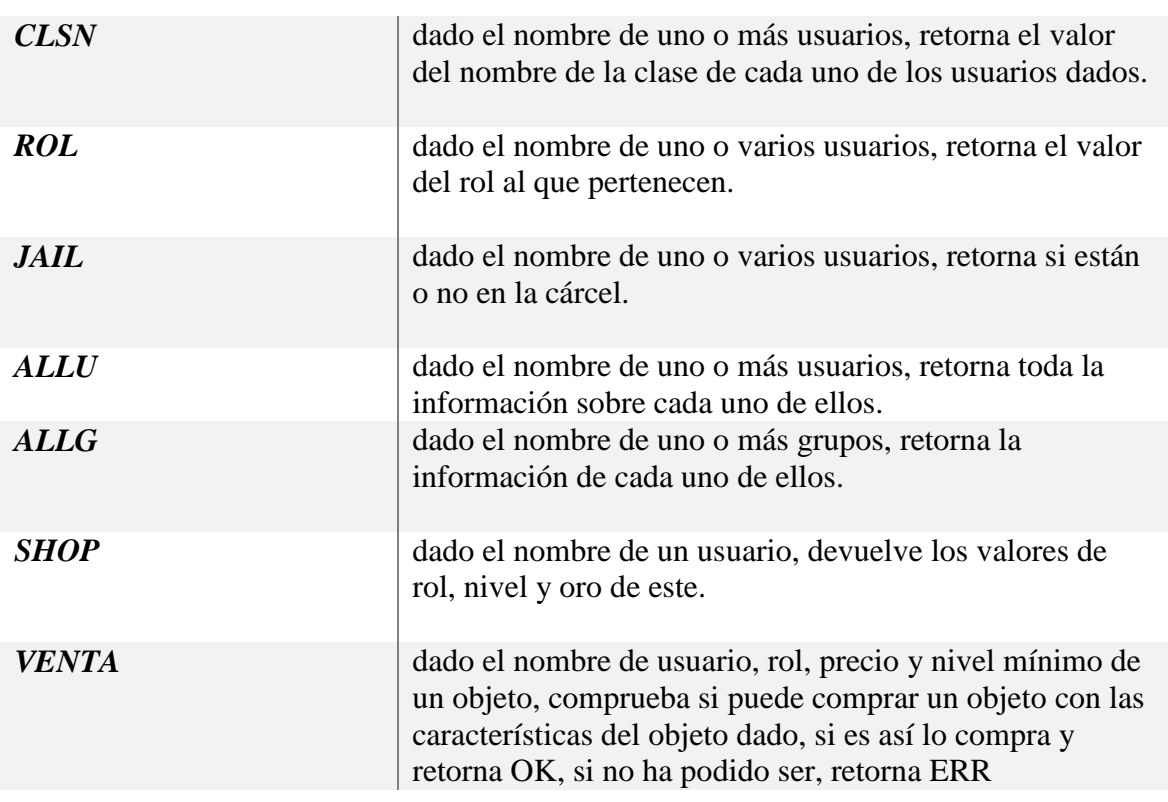

**Tabla 1 Comandos de protocolo de comunicación con el exterior**

#### <span id="page-28-0"></span>*3.2.2.1.2 Elemento comunicador y controlador del territorio: Tótem Slave*

El elemento tótem Slave tiene por función controlar el territorio de cada grupo, el territorio controlado es forma circular. Esto quiere decir que cada grupo posee un tótem Slave y que se encuentran comunicados mediante un protocolo que será explicado en la siguiente subsección.

El tótem tendrá en su inventario un script que realiza las siguientes acciones:

- Comunicación con la base de datos externa mediante un tótem maestro que se encargará de hacer consultas al exterior del mundo virtual.
- Comunicación con los demás tótems para establecer la distancia correcta de posicionamiento. Es decir, los tótems son el centro de la región establecida para cada grupo, esta región está limitada por el nivel de los participantes del grupo .
- Se encargará de que la zona elegida por el grupo (una vez verificada la posición) solo contiene objetos pertenecientes a los participantes del grupo. Esto permitirá que ningún usuario que no pertenezca al grupo ponga objetos y elementos en la zona.

#### **3.2.2.1.2.1 Protocolo comunicación entre tótems**

Para la comunicación y posicionamiento de tótems se ha creado un protocolo:

1. Nuevo Tótem avisa de su posición a todos los demás tótems situados a 100 m o menos con el siguiente mensaje.

"*N*  $P$  [ $x, y, z$ ]  $\overline{T}$  *tiempo*"

*[x,y,z]* es el vector que indica la posición del nuevo tótem.

*Tiempo* indica desde cuando lleva el tótem situado en esa posición.

2. Los tótems que reciben el mensaje del nuevo tótem, envían un aviso con el siguiente mensaje:

*"Totem\_n P [x, y, z] T tiempo"*

*Totem\_n* es el nombre del tótem. Podría tener el nombre del grupo que lo posee.

*[x, y, z]* indica la posición del tótem

*Tiempo* indica desde cuando lleva el tótem situado en esa posición.

3. Los demás tótems, incluso el nuevo, reciben los mensajes de los otros tótems situados, comprueban si su tiempo de situación es mayor al suyo y comprueban su distancia, en caso de ser menor a la establecida, pasarán a estar inactivos.

Los mensajes se enviarán mediante un canal privado.

#### <span id="page-29-0"></span>*3.2.2.2 Elementos de tienda*

La tienda está formada por dos objetos, uno de ellos hace la función de máquina registradora y el otro es el objeto que se desea comprar.

#### *3.2.2.2.1 Objeto tienda*

Este objeto hace las veces de máquina registradora, se comunica con el tótem máster para resolver si el usuario que ha querido comprar un objeto puede hacerlo con su nivel, su rol y si tiene oro suficiente. Si es que sí le entrega el objeto.

El proceso de venta de un objeto es el siguiente:

- 1. Se recibe un mensaje con la siguiente información:
	- "**SHOP** nombre objeto usuario precio rol nivel min"
- 2. El objeto tienda crea un mensaje para enviar al tótem máster

**"VENTA** 1 nombre usuario rol nivel precio nombre objeto clave cliente"

3. El objeto tienda recibe la respuesta del tótem máster.

"**VENTA** 1 nombre usuario rol nivel precio nombre objeto clave cliente; OK" si no hubo ningún problema. Entonces le da al usuario cliente el objeto solicitado. "**VENTA** 1 nombre\_usuario rol nivel precio nombre\_objeto clave\_cliente; ERR" si hubo algún error. Avisa al cliente de que no ha podido comprar el objeto deseado.

#### *3.2.2.2.2 Objeto en venta*

Este objeto es un ítem del escaparate de la tienda, cuando un usuario lo toca, se despliega un diálogo en el que el usuario confirma la compra del objeto. En este diálogo se le informa del precio, nivel y rol necesario para poder efectuar la compra.

Si el cliente acepta la compra se le envía un mensaje a la máquina registradora por un canal privado.

"SHOP nombre objeto usuario precio rol nivel min"

De la siguiente gestión de la compra se encarga el elemento tienda registradora.

#### <span id="page-30-0"></span>*3.2.2.3 Otros objetos*

#### *3.2.2.3.1 Imán controlador de objetos*

El imán controlador de objetos se comunicará con cada uno de los tótems que le advertirán de que objeto tiene que atraer hacia él.

#### *3.2.2.3.2 Notificador de nuevas actividades*

El objeto notificador de nuevas actividades, se encarga de avisar a cada grupo o a todos, dependiendo de si se encuentra un solo objeto notificador o si cada grupo puede tener uno. Este objeto se comunica con la base de datos y analiza si hay una nueva actividad propuesta por el profesor. Si es así, entonces cambia su estado y su apariencia cambia de color para señalizar una nueva actividad.

#### *3.2.2.3.3 Objeto identificador de usuario*

Es un objeto que el usuario se equipa en la barbilla y muestra un panel de texto encima de la cabeza del usuario. Este objeto puede comunicarse con el Tótem Máster y recibir información del usuario cada X tiempo. Así podría refrescar la información que obtiene desde la base de datos, por ejemplo actualizar el valor del oro que tiene el usuario.

# <span id="page-31-0"></span>**4 Desarrollo**

Esta sección de desarrollo, solo tratará el desarrollo correspondiente a los elementos del mundo virtual.

Primera mente se realizará una enumeración e identificación de los requisitos de cada elemento. Luego serán asociados con la parte de desarrollo en la que se implementan.

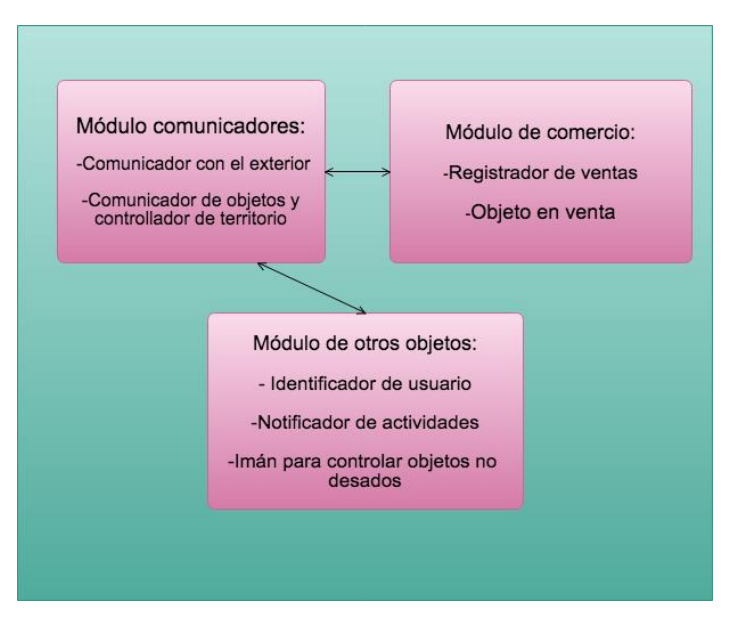

**Figura 4-1. Diagrama de módulos del Mundo Virtual**

#### <span id="page-31-5"></span><span id="page-31-2"></span><span id="page-31-1"></span>*4.1 Requisitos del mundo virtual*

#### **4.1.1 Requisitos de objetos comunicadores**

#### <span id="page-31-3"></span>*4.1.1.1 Requisitos de objeto comunicador con el exterior: Tótem Máster*

- RMVTM-1. El tótem máster debe comunicar el Mundo Virtual con el exterior.
- RMVTM-2. El tótem máster tiene que responder a los mensajes recibidos por los demás objetos del Mundo Virtual.
- RMVTM-3. El tótem máster tiene que poder escuchar a los objetos que necesiten información del exterior del mundo virtual.

#### <span id="page-31-4"></span>*4.1.1.2 Requisitos de objeto comunicador y controlador de territorio : Tótem Slave*

- RMVTS-1. El tótem Slave debe controlar el área en el que puede construir el grupo que lo posee.
- RMVTS-2. El tótem Slave debe poder comunicarse con los demás tótems para determinar si su posición es correcta.
- RMVTS-3. El tótem Slave debe poder conectarse con el tótem máster si fuera necesario.
- RMVTS-4. El tótem Slave debe poder restringir el posicionamiento de objetos a usuarios que no sean pertenecientes a su grupo.
- RMVTS-5. El tótem Slave debe poder cambiar su estado a activo si su posición fuera correcta al moverse otro tótem.

### **4.1.2 Requisitos de objetos tienda**

#### <span id="page-32-1"></span><span id="page-32-0"></span>*4.1.2.1 Requisitos objeto registrador de ventas*

- RMVVT-1. El objeto vendedor debe poder recibir mensajes de los objetos que se encuentran en el escaparate de la tienda.
- RMVVT-2. El objeto vendedor, debe poder enviar una petición de venta al tótem máster para realizar la compra.
- RMVVT-3. El objeto vendedor debe recibir una respuesta del objeto tótem máster con la confirmación o negación de la venta.
- RMVVT-4. El objeto vendedor debe asignar el objeto al comprador correspondiente en caso de que la respuesta del tótem máster hubiera sido afirmativa.
- RMVVT-5. El objeto vendedor debe mostrar un diálogo al usuario comprador, en caso de que las respuesta del tótem máster fuera negativa, el usuario quedaría avisado de la imposibilidad de realizar la compra.

#### <span id="page-32-2"></span>*4.1.2.2 Requisitos objeto en venta*

- RMVOV-1. El objeto en venta debe poder mostrar un diálogo al usuario que ha hecho clic sobre él. Este diálogo deberá avisar del precio, rol y nivel necesario para la compra del objeto.
- RMVOV-2. El objeto en venta debe poder enviar un mensaje de compra al objeto vendedor en caso de que la respuesta al diálogo anterior fuera positiva.
- RMVOV-3. En caso de la respuesta al diálogo fuera negativa, el objeto no hará nada.
- <span id="page-32-3"></span>RMVOV-4. El objeto en venta debe mostrar sobre él un texto en el que se encuentran sus características: nombre, precio, rol y nivel mínimo.

#### **4.1.3 Requisitos de otros objetos**

#### <span id="page-32-4"></span>*4.1.3.1 Requisitos de objeto identificador de usuario.*

RMVOIU-1. El objeto debe mostrar un texto encima de él. RMVOIU-2. El objeto debe mostrar información sobre el usuario.

#### <span id="page-32-5"></span>*4.1.3.2 Requisitos de objeto imán para controlar objetos y avatares*

RMVOI-1. El objeto podrá atraer objetos y avatares.

RMVOI-2. El objeto podrá comunicarse con otros objetos que comuniquen si existen objetos o avatares intrusos en sus zonas.

#### <span id="page-32-6"></span>*4.1.3.3 Requisitos de objeto notificador de nuevas actividades*

RMVNNA-1. El objeto deberá notificar si existe una nueva actividad, indicándolo con un cambio en su apariencia.

RMVNNA-2. El objeto deberá comunicarse con el objeto comunicador con el exterior para obtener si existen nuevas actividades.

## <span id="page-32-8"></span><span id="page-32-7"></span>*4.2 Herramientas de desarrollo*

#### **4.2.1 Entorno de desarrollo**

El proyecto se ha desarrollado en su mayoría en el laboratorio B-403 de la Escuela Politécnica Superior (UAM).

El entorno de desarrollo, concretamente el Mundo Virtual, ha sido la plataforma de mundos virtuales OpenSim.

Para la edición de los diferentes scripts se ha usado el propio editor de texto de la plataforma, lo que ha dificultado levemente la tarea de programación, ya que no contiene facilidades como autocompletado, ni sugerencia de funciones incluidas en la API del lenguaje utilizado.

#### <span id="page-33-0"></span>**4.2.2 Metodología de desarrollo**

La metodología de desarrollo elegida desde un principio fue un desarrollo incremental, en el que la adaptación y el aprendizaje del lenguaje de desarrollo de scripts en el mundo virtual por parte del programador fuera rápida.

Para ello se eligieron tareas fáciles y sencillas que pudieran ser resueltas de manera ágil, para poder ir incrementando el nivel y dificultad de las tareas, basando las nuevas tareas sobre las anteriores. Así se podía ir teniendo pequeñas versiones funcionales del proyecto.

Además, se pudieron realizar reuniones con el usuario del proyecto, manteniendo así una comunicación y un feedback de las nuevas opciones y tareas a realizar.

Se crearon diferentes documentos compartidos entre el usuario y el equipo de desarrollo del proyecto. En estos documentos se lleva la cuenta de usuarios en el mundo virtual, posibles requisitos, nuevas funcionalidades, guías de usuario…

## <span id="page-33-2"></span><span id="page-33-1"></span>*4.3 Desarrollo de Elementos en el mundo virtual*

#### **4.3.1 Lenguaje de programación**

El lenguaje de programación es el propio de SecondLife, cuyo nombre es LSL, Linden Scripting Languaje.

Este lenguaje cuenta con una amplia API, y con una gran biblioteca de ejemplos de scripts entre los que se pueden encontrar versiones reducidas o fragmentos de funcionalidades necesitadas. Además también posee una buena documentación de la API y es fácilmente consultable y entendible.

En cuanto al lenguaje, está orientado a eventos y a estados, con una estructura basada en Java y en C. Un pequeño ejemplo del lenguaje es este script en el que se muestra "Hello World!" por el chat del Mundo Virtual al tocar el objeto que contiene el script.

```
default
{
      touch_start(integer total_number)
      {
            llSay(0,"Hello World");
      }
}
```
## **4.3.2 Desarrollo de scripts para el Mundo Virtual**

#### <span id="page-34-1"></span><span id="page-34-0"></span>*4.3.2.1 Elementos comunicadores*

#### *4.3.2.1.1 Elemento comunicador con el exterior: Tótem Máster*

El elemento Tótem Máster, se encarga de las conexiones con el servidor que contiene los scripts y la base de datos de los que podemos obtener los datos necesarios. La secuencia de funcionamiento del script es:

- 1. Empieza la escucha por los canales escogidos. Implementa RMVTM-3.
- 2. Recibe un mensaje con el formato del protocolo descrito en la parte de diseño. Se corresponde con el requisito RMVTM-3.
- 3. Envía el mensaje al servidor y espera la respuesta. Implementa el requisito RMVTM-1.
- 4. Recibe respuesta del servidor.
- 5. Crea mensaje de respuesta y lo envía por el canal por el que recibió el primer mensaje. Implementa el requisito RMVTM-2.

#### *4.3.2.1.2 Elemento comunicador y controlador de territorio: Tótem Slave*

El elemento Tótem Slave, consta de un script que será asociado a un objeto del mundo virtual.

El script consta de un solo estado, en el que se realizan las tareas de posicionamiento correcto y activación o desactivación del tótem en caso de posicionamiento erróneo. Con estas tareas quedan implementados los requisitos RMVTS-1, RMVTS-2 y RMVTS-5.

La secuencia de funcionamiento para el Tótem Slave es la siguiente:

- 1. Se posiciona en algún lugar del territorio.
- 2. Envía un mensaje con el formato del protocolo notificando su posición, y el tiempo que lleva situado en esa posición.
- 3. Recibe mensajes con el formato del protocolo de los demás objetos que tienen el mismo fin que él, indicando su posición y desde cuando llevan ahí.
- 4. Analiza la posición de los mensajes que le llegan y si uno de ellos le indica que no está en posición correcta, entonces pasará a estar inactivo. En caso contrario estará activo y podrá realizar sus cometidos restantes.
- 5. Si estuviera inactivo, y cambia su posición para buscar otro lugar de posicionamiento, el script se reiniciaría y volvería a empezar el proceso de mensaje protocolarios descritos en esta lista.

#### <span id="page-34-2"></span>*4.3.2.2 Elementos de comercio*

#### *4.3.2.2.1 Elemento registrador de ventas*

El elemento registrador de ventas, será llamado tienda en esta sección. Este elemento es el encargado de asignar el objeto deseado al comprado, si las condiciones de compra fueran correctas.

Para realizar correctamente su funcionalidad el objeto que contenga este script debe contener en su inventario los objetos que puede entregar y que los usuarios pueden comprar.

El proceso de compra para el objeto tienda es el siguiente:

- 1. Se inicia el script, y se leen y guardan todos los objetos del inventario en una variable interna. Queda implementado RMVVT-1
- 2. Recibe un mensaje del protocolo existente en el elemento a comprar y la tienda. Queda implementado RMVVT-2
- 3. Crea un mensaje del protocolo del objeto comunicador con el exterior, en el que se usa el comando VENTA para realizar la compra de dicho objeto. Queda implementado RMVVT-3
- 4. Recibe la respuesta del objeto al que envió la petición de compra, y analiza la respuesta:
	- a. La compra es correcta: Entonces le asigna el objeto al comprador. Queda implementado RMVVT-4
	- b. La compra no es correcta: Muestra un diálogo al comprador avisando de la imposibilidad de realizar la compra. Queda implementado RMVVT-5
- 5. Sigue esperando más mensajes de compra.

#### *4.3.2.2.2 Elemento en venta*

El objeto en venta es aquel que aparece en el escaparate de la tienda. Contendrá en su inventario un script con que desarrollará la siguiente funcionalidad en la siguiente secuencia:

- 1. El objeto muestra un cuadro de información con su precio, rol y nivel mínimo sobre él. Se corresponde con el requisito RMVOV-4.
- 2. El objeto recibe un toque.
- 3. Se muestra un diálogo en el que se informa de las características del objeto y se pide confirmación de compra. Este diálogo solo lo podrá ver y responder el usuario que ha tocado anteriormente el objeto. Esto implementa el requisito RMVOV-1.
- 4. Analiza la respuesta del dialogo anterior:
	- a. Si la respuesta es SI, forma un mensaje con el formato del protocolo existente entre este objeto y el registrador de ventas, y lo envía a este. Esto cumple el requisito RMVOV-2.
	- b. Si la respuesta es NO, el objeto no hace nada más. Se corresponde con el requisito RMVOV-3
- 5. Sigue esperando recibir otro toque.

#### <span id="page-35-0"></span>*4.3.2.3 Otros elementos*

#### *4.3.2.3.1 Elemento identificador de usuario*

El objeto identificador de usuario, al iniciar el script activa un texto encima del objeto que lo contiene (Requisito RMVOIU-1). La idea principal de este objeto es que los usuarios se lo equipen en la barbilla, así el texto flotará encima de la cabeza, y podrá mostrar información sobre el usuario que lo lleva (Requisito RMVOIU-2).

#### *4.3.2.3.2 Elemento imán para atraer objetos y avatares.*

Este objeto es un control de objetos y avatares cercanos, podría ser usado para controlar las zonas restringidas de objetos o avatares. De manera que si se detecta un objeto o un avatar no permitido en una zona, el imán lo atraiga hacia él, esto implementaría el requisito RMVOI-1.

El desarrollo de este objeto no ha podido finalizarse realizando el requisito y la funcionalidad correcta puesto que para poder atraer a un usuario o a sus objetos se necesita la confirmación del dueño. Con lo que si un usuario rechaza ser atraído, la prohibición resulta absurda.

No obstante se seguirá estudiando la posibilidad de realizar la funcionalidad de este con otras opciones y será una mejora para el futuro del proyecto.

#### *4.3.2.3.3 Elemento notificador de nuevas actividades.*

Este objeto deberá informar a los miembros del grupo o de una clase de que existen nuevas actividades propuestas por el profesor, esto implementaría el requisito RMVNNA-1.

Aunque el desarrollo de este objeto no se ha llevado a cabo, se realizaría con un simple mensaje al objeto comunicador con el exterior cada N minutos, a modo de temporizador (requisito RMVNNA-2). Y si existieran actividades con fecha posterior a la última notificada, cambiaría el estado y la apariencia del objeto que contiene este script.

#### **4.3.3 Posibles problemas**

<span id="page-36-0"></span>LSL tiene muchas ventajas en cuanto a la cantidad de funciones que contiene su API, pero para nuestro proyecto hubo varias funcionalidades que no se encontraron, y si se encontraron no se podían usar.

Un ejemplo de esta funcionalidad es empujar a un usuario que ha entrado en una zona restringida. SecondLife no permite empujar usuarios de zonas ni hacer teleportes a otras zonas sin el permiso del teleportado. Entonces esta funcionalidad no se pudo implementar.

Otro de los problemas, siendo más un problema de gestión de canales de comunicación que problema del lenguaje en sí, es la elección de canales de comunicación, ya que existe un canal público, el 0, por el que todos los elementos del Mundo Virtual pueden escuchar mensajes, siendo esto un inconveniente si se quiere mantener una conversación privada entre objetos. Además existen decenas de miles de canales privados por donde se pueden comunicar los diferentes objetos, con estos canales se debe tener en cuenta que los interesados deben escuchar y hablar por el mismo canal.

#### **4.3.4 Soluciones**

<span id="page-36-1"></span>Para el primer problema mencionado en el aparatado anterior se diseñó una nueva funcionalidad en la que se permitía entrar en zonas que anteriormente eran restringidas, pero no se permite colocar objetos en ellas. El registro de objetos en cada zona se hace mediante elemento controlador del territorio de cada grupo. Y si se detecta un objeto intruso se comunica con un imán en otra región del mundo virtual que lo atrae hacia él y por consiguiente desaparece de la región afectada.

<span id="page-36-2"></span>Para el segundo problema nombrado anteriormente, se propone llevar la contabilidad de canales usados con sus respectivos participantes en un documento externo al mundo virtual.

#### **4.3.5 Propuestas**

Como fin a esta sección de desarrollo de los scripts para el mundo virtual se proponen las siguientes mejoras o funcionalidades a realizar:

 Estudio de posibilidad de atraer objetos o avatares sin la necesidad de pedir permisos al dueño, para restringir el acceso en determinadas zonas.

- Crear muros transparentes que detecten si el usuario puede entrar o no en la zona restringida.
- Crear pruebas de tipo test en el mundo virtual.
- Crear un log del chat para poder guardar todos los mensajes que los usuarios escriben.
- Crear un registrador de gente conectada para que el profesor pueda ver si sus alumnos se conectan o no.

# <span id="page-38-0"></span>**5 Integración, pruebas y resultados**

## <span id="page-38-1"></span>*5.1 Integración*

Durante el desarrollo del proyecto se fueron realizando pruebas unitarias, que cayeron dentro de la responsabilidad de cada uno de los dos TFGs implicados. Sin embargo, las pruebas finales de integración completa del sistema fueron asignadas como parte del trabajo del TFG que se describe en esta memoria, y se describen en este apartado.

El proyecto consta de tres partes: *VirtualCraft*, Mundo Virtual y base de datos intermedia a la que acceden los dos anteriores.

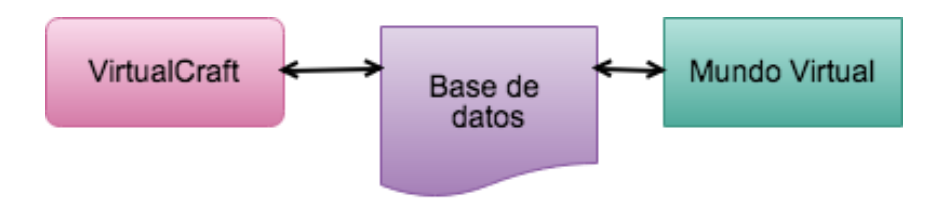

**Figura 5-1: Diagrama de estructura del proyecto**

<span id="page-38-7"></span>Para realizar la integración de los diferentes componentes se ha realizado primero la integración de *VirtualCraft* con la base de datos y más tarde se realizó la integración del mundo virtual con ambas. Ya que debido a las necesidades del Mundo Virtual se necesitaba de la parte de *VirtualCraft* para poder visualizar los datos y comprobar que todo había ido correctamente.

*VirtualCraft* realiza consultas CRUD a la base de datos y el mundo virtual realiza peticiones al servidor donde se encuentra la base de datos.

## <span id="page-38-3"></span><span id="page-38-2"></span>*5.2 Pruebas*

#### **5.2.1 Pruebas :** *VirtualCraft*

Pruebas diseñadas sobre la página web del proyecto desarrollado.

#### <span id="page-38-4"></span>*5.2.1.1 Usuario incorrecto*

Vista: Login.php Parámetros: Usuario y contraseña incorrectos. Usuario: Bla Contraseña: 123

#### <span id="page-38-5"></span>*5.2.1.2 Usuario correcto y contraseña incorrecta*

Vista: Login.php Parámetros: Usuario y contraseña incorrectos. Usuario: admin Contraseña: 123

#### <span id="page-38-6"></span>*5.2.1.3 Crear instituto desde administrador*

Vista: anadir-instituto.php

Parámetros:

Nombre Instituto: Pruebas\_VM Profesor: Andrea Diez Contraseña: aaa E-mail: [Andrea.diezb@estudiante.uam.es](mailto:Andrea.diezb@estudiante.uam.es) Admin: true

#### <span id="page-39-0"></span>*5.2.1.4 Crear instituto con nombre existente desde administrador*

Vista: anadir-instituto.php Parámetros: Nombre Instituto: Pruebas\_VM Profesor: Andrea Diez Contraseña: aaa E-mail: [Andrea.diezb@estudiante.uam.es](mailto:Andrea.diezb@estudiante.uam.es) Admin: true

#### <span id="page-39-1"></span>*5.2.1.5 Listar institutos desde administrador*

Vista: listar-institutos.php Parámetros:

#### <span id="page-39-2"></span>*5.2.1.6 Listar alumnos desde administrador*

Vista: listar-alumnos.php Parámetros:

#### <span id="page-39-3"></span>*5.2.1.7 Elegir foto desde administrador*

Vista: elegir-foto.php Parámetros:

Selección foto

#### <span id="page-39-4"></span>*5.2.1.8 Iniciar sesión con profesor creado correcto*

Vista: Login.php Parámetros: Usuario y contraseña correctos. Usuario: Andrea virtual Contraseña: aaa

#### <span id="page-39-5"></span>*5.2.1.9 Crear clase*

Vista: crear-clase.php Parámetros: Nombre de la clase: prueba1 Número de alumnos: 1

#### <span id="page-39-6"></span>*5.2.1.10 Añadir alumnos*

Vista: crear-clase.php Parámetros:

Nombre de la clase: prueba1 Número de alumnos: 1 Nombre de alumno: pepito

Nick de alumno: pepito perez Contraseña: ppp Sexo: M Correo : <u>pepito@perez.es</u> Tipo: caballero

#### <span id="page-40-0"></span>*5.2.1.11 Añadir grupo*

Vista: anadir-grupo.php Parámetros: Nombre de la clase: prueba1

Nombre del grupo: p1

#### <span id="page-40-1"></span>*5.2.1.12 Modificar grupo*

#### *5.2.1.12.1 Modificar escudo*

Vista: modificar-escudo.php Parámetros: Selección de escudo

#### *5.2.1.12.2 Modificar fondo*

Vista: modificar-fondo.php Parámetros: Selección de escudo

#### *5.2.1.12.3 Modificar alumnos*

Vista: modificar-alumnos.php Parámetros: Selección de alumnos a añadir o eliminar del grupo

#### <span id="page-40-2"></span>*5.2.1.13 Configuración: Nuevo profesor*

Vista: anadir-profesor.php Parámetros:

Nombre: Pedro Perez Contraseña: pedro Correo: [pedro@perez.es](mailto:pedro@perez.es) Admin: Si

#### <span id="page-40-3"></span>*5.2.1.14 Configuración: Gestionar condenas*

#### *5.2.1.14.1 Ver condenas*

Vista: ver-penalizaciones.php Parámetros:

#### *5.2.1.14.2 Nueva condena*

Vista: nueva-penalizacion.php Parámetros:

Descripción: 5 minutos menos en el examen  $PV: 0$  $PO: 0$ 

 $PP: 0$ PD: 0  $PO: 0$ 

#### *5.2.1.14.3 Habilitar y deshabilitar condenas*

Vista: ocultar-condenas.php Parámetros:

Selección de condenas a deshabilitar o a habilitar.

#### *5.2.1.14.4 Borrar condenas*

Vista: borrar-penalizaciones.php Parámetros:

Selección de un elemento de la lista

#### <span id="page-41-0"></span>*5.2.1.15 Configuración: Gestionar acciones*

#### *5.2.1.15.1 Añadir acción*

Vista: anadir-accion.php Parámetros: Nombre: accion1  $PV: +20$  $PQ \cdot 0$  $PP: 0$ PD: 0  $FO: +20$ 

#### *5.2.1.15.2 Ver acciones*

Vista: ver-acciones.php Parámetros:

#### *5.2.1.15.3 Habilitar y deshabilitar*

Vista: ocultar-acciones.php Parámetros:

Selección de acciones a deshabilitar o a habilitar.

#### *5.2.1.15.4 Borrar acciones*

Vista: borrar-acciones.php Parámetros:

Selección de acción a borrar.

#### <span id="page-41-1"></span>*5.2.1.16 Configuración: Gestionar privilegios*

#### *5.2.1.16.1 Ver privilegios*

Vista: ver-privilegios.php Parámetros:

*5.2.1.16.2 Modificar privilegios*

Vista: cultar-privilegios.php

Parámetros:

Descripción: Cambiar una de las privilegios Selección: Seleccionar la habilidad modificada

#### <span id="page-42-0"></span>*5.2.1.17 Configuración: Gestionar imágenes*

#### *5.2.1.17.1 Cargar imágenes*

Vista: cargar-fotos.php Parámetros:

Archivo: Atenas\_004.jpg Tipo: Fondo Tipo de avatar: Nada Sexo: Nada Nivel: 0

#### *5.2.1.17.2 Borrar imágenes*

Vista: borrar-foto.php Parámetros: Selección de foto a borrar: Atenas\_004.jpg

#### <span id="page-42-1"></span>*5.2.1.18 Configuración: Puntos iniciales de tipos de avatar*

#### *5.2.1.18.1 Nuevo valor*

Vista: valores-razas.php Parámetros:

Tipo: Caballero  $PV: 20$ PO:20 PP:20 PD:20 Nivel: 1

#### *5.2.1.18.2 Ver valores*

Vista: ver-valores-razas.php Parámetros:

#### *5.2.1.18.3 Habilitar y deshabilitar valores*

Vista: ocultar-valores-razas.php Parámetros:

Selección de valores a deshabilitar/habilitar.

#### *5.2.1.18.4 Borrar valores*

Vista: borrar-valores-razas.php Parámetros:

Selección de valores a borrar.

#### <span id="page-42-2"></span>*5.2.1.19 Configuración: Actualizaciones diarias*

Vista: actualizaciones.php Parámetros:

Nombre: dia1  $PV: 0$  $PO: 0$ PP: 0  $PD: 0$ FO: 0

#### <span id="page-43-0"></span>*5.2.1.20 Configuración: Modificar botones*

Vista: modificar-botones.php Parámetros:

#### <span id="page-43-1"></span>*5.2.1.21 Configuración: Borrar clases y alumnos*

#### *5.2.1.21.1 Borrar alumnos*

Vista: borrar-alumnos.php Parámetros: Selección de alumnos a borrar

#### *5.2.1.21.2 Borrar clase*

Vista: borrar-clases.php Parámetros:

Selección de alumnos a borrar

#### <span id="page-43-2"></span>*5.2.1.22 Configuración: Listar profesores*

Vista: listar-profesores.php Parámetros:

#### <span id="page-43-3"></span>*5.2.1.23 Configuración: Listar Alumnos*

Vista: listar-alumnos.php Parámetros:

#### <span id="page-43-4"></span>*5.2.1.24 Configuración: Elegir fotos*

Vista: elegir-foto.php Parámetros:

Selección de foto a elegir

#### <span id="page-43-5"></span>*5.2.1.25 Configuración: Cambiar contraseña*

Vista: cambiar-contrasena.php Parámetros:

Nombre: Andrea virtual Nueva contraseña: bbb Alumno: no Profesor: si

#### <span id="page-43-6"></span>*5.2.1.26 Inicio de sesión de alumno*

Vista: login.php Parámetros: Usuario: Pepita Perez Contraseña: pepita

#### <span id="page-44-0"></span>*5.2.1.27 Compra de privilegios de niveles inferiores*

Vista: privilegios.php Parámetros:

Elección de habilidad de nivel 2. Comprar.

#### <span id="page-44-1"></span>*5.2.1.28 Uso de privilegios.*

Vista: privilegios.php Parámetros: Elección de habilidad de nivel 2. Usar.

#### <span id="page-44-2"></span>*5.2.1.29 Publicación en scriptorium*

Vista: contenidos-alumnos.php Parámetros:

Relleno de ambos campos de texto con cadenas de caracteres aleatorias.

#### <span id="page-44-3"></span>**5.2.2 Pruebas Mundo Virtual**

#### <span id="page-44-4"></span>*5.2.2.1 Pruebas con Tótems*

#### *5.2.2.1.1 Pruebas con tótem slave*

#### **5.2.2.1.1.1 Posicionar dos tótem slave a distancia incorrecta**

Se posicionan dos tótems a una distancia menor a la establecida como correcta.

#### **5.2.2.1.1.2 Posicionar dos tótems slave a distancia incorrecta simultáneamente**

Se posicionan dos tótems a una distancia menor a la establecida como correcta de manera simultanea.

#### **5.2.2.1.1.3 Posicionar dos tótems slave a distancia correcta y mover uno de ellos a incorrecta.**

Se posicionan dos tótems a una distancia correcta y uno de ellos de mueve a una distancia incorrecta, estando más cerca del anterior.

#### *5.2.2.1.2 Pruebas con tótem máster*

**5.2.2.1.2.1 Prueba de todos los comandos del protocolo de comunicación con el tótem máster.** Prueba de todos los comandos y comprobación de respuestas correctas.

#### <span id="page-44-5"></span>*5.2.2.2 Pruebas objetos tienda*

#### *5.2.2.2.1 Pruebas objeto vendedor*

#### **5.2.2.2.1.1 Compra sin nivel suficiente**

Se intenta comprar un objeto por un usuario que es del rol correcto, tiene oro suficiente pero su nivel es menor al indicado para la compra del objeto.

#### **5.2.2.2.1.2 Compra sin oro suficiente**

Se intenta comprar un objeto por un usuario que es del rol correcto, tiene nivel suficiente pero su cantidad de oro es menor al precio indicado para la compra del objeto.

#### **5.2.2.2.1.3 Compra sin rol necesario**

Se intenta comprar un objeto por un usuario que es de nivel correcto, tiene oro suficiente pero su rol no es el indicado para la compra del objeto.

#### *5.2.2.2.2 Pruebas con objeto en venta*

#### **5.2.2.2.2.1 Respuesta afirmativa al diálogo de compra**

Se acepta la compra de un objeto.

#### **5.2.2.2.2.2 Respuesta negativa al diálogo de compra**

Se deniega la compra de un objeto.

#### **5.2.2.2.2.3 Tocar dos objetos a la vez**

Varios objetos son tocados simultáneamente por usuarios usuarios.

## <span id="page-45-0"></span>*5.3 Resultados*

Los resultados obtenidos en las pruebas han servido para mejorar el sistema y corregir errores.

Las pruebas mencionadas anteriormente son las realizadas sobre una versión no final del proyecto, por lo que se han detectado determinados fallos y se han realizado correcciones.

Por otro lado, las pruebas no han acabado, ya que usuarios reales del Institut Narcís Oller utilizarán el sistema creado en este proyecto. Se recibirá un feedback y se corregirán posibles errores.

Los resultados de las pruebas se pueden encontrar en las siguientes tablas:

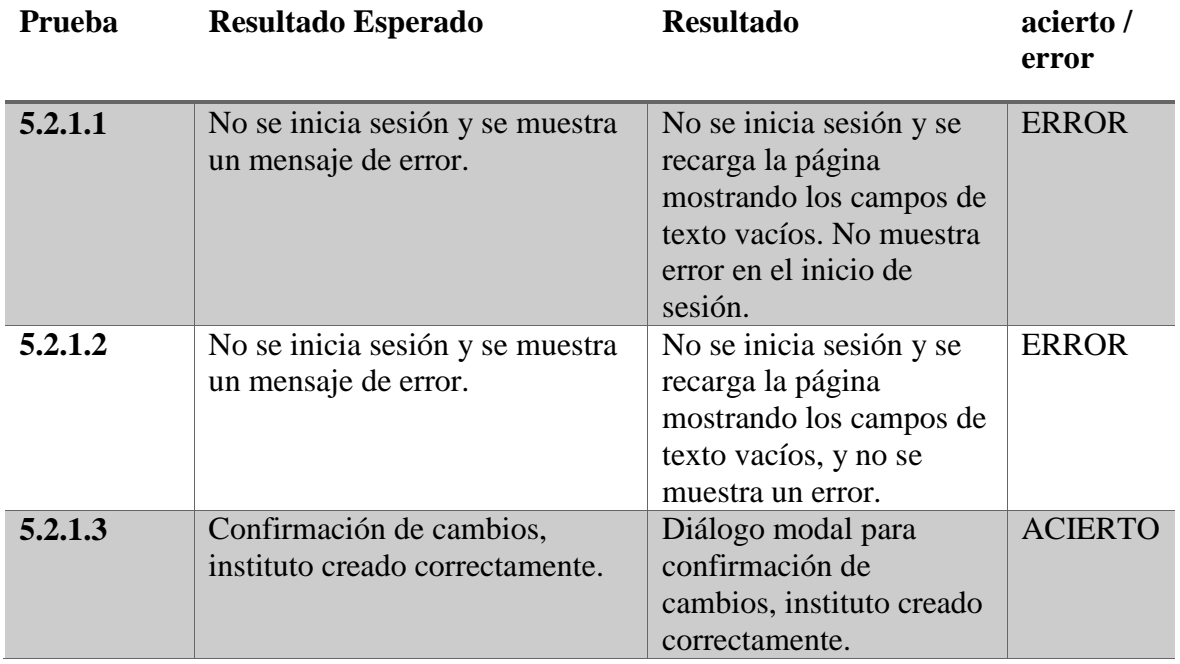

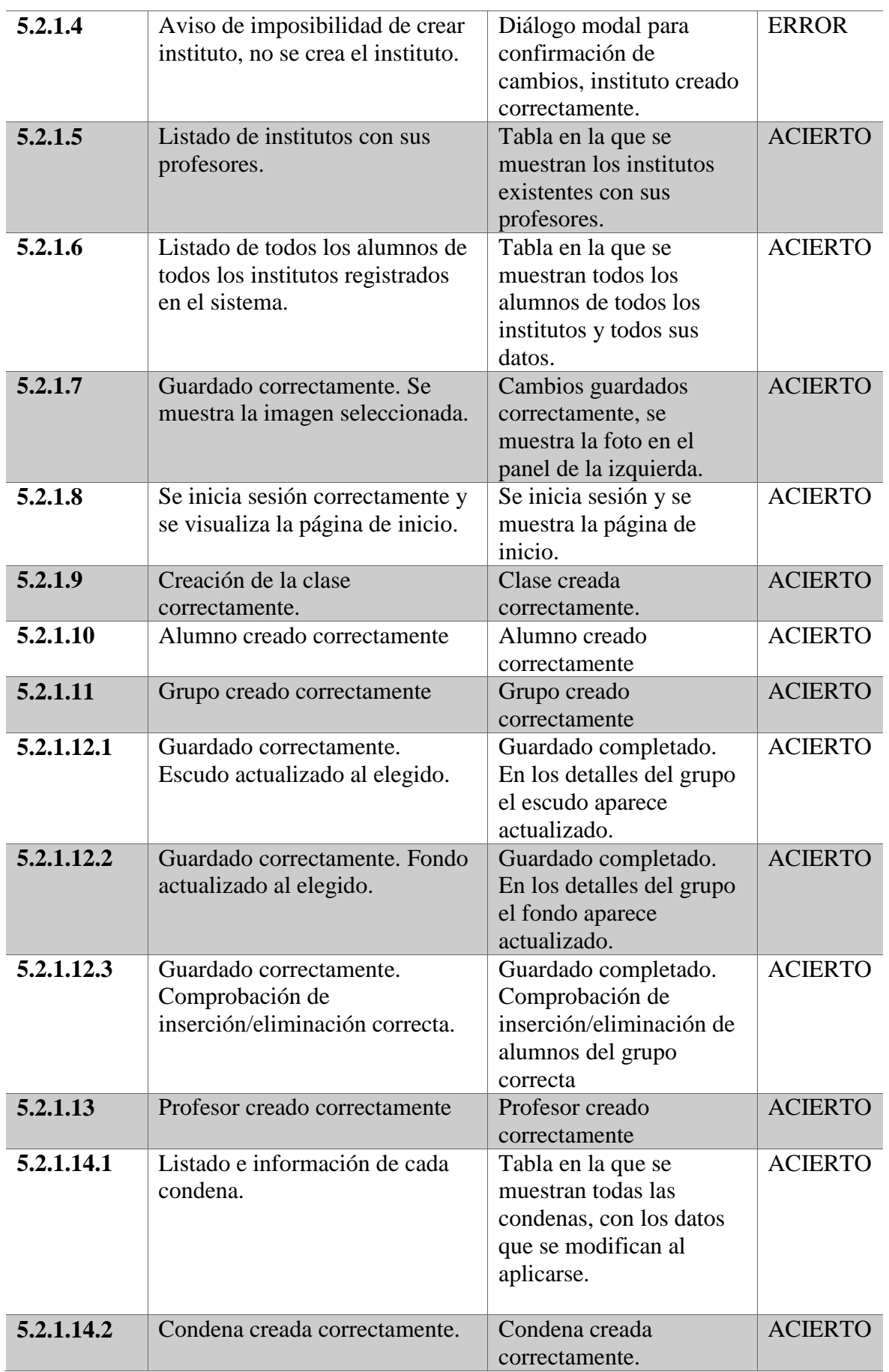

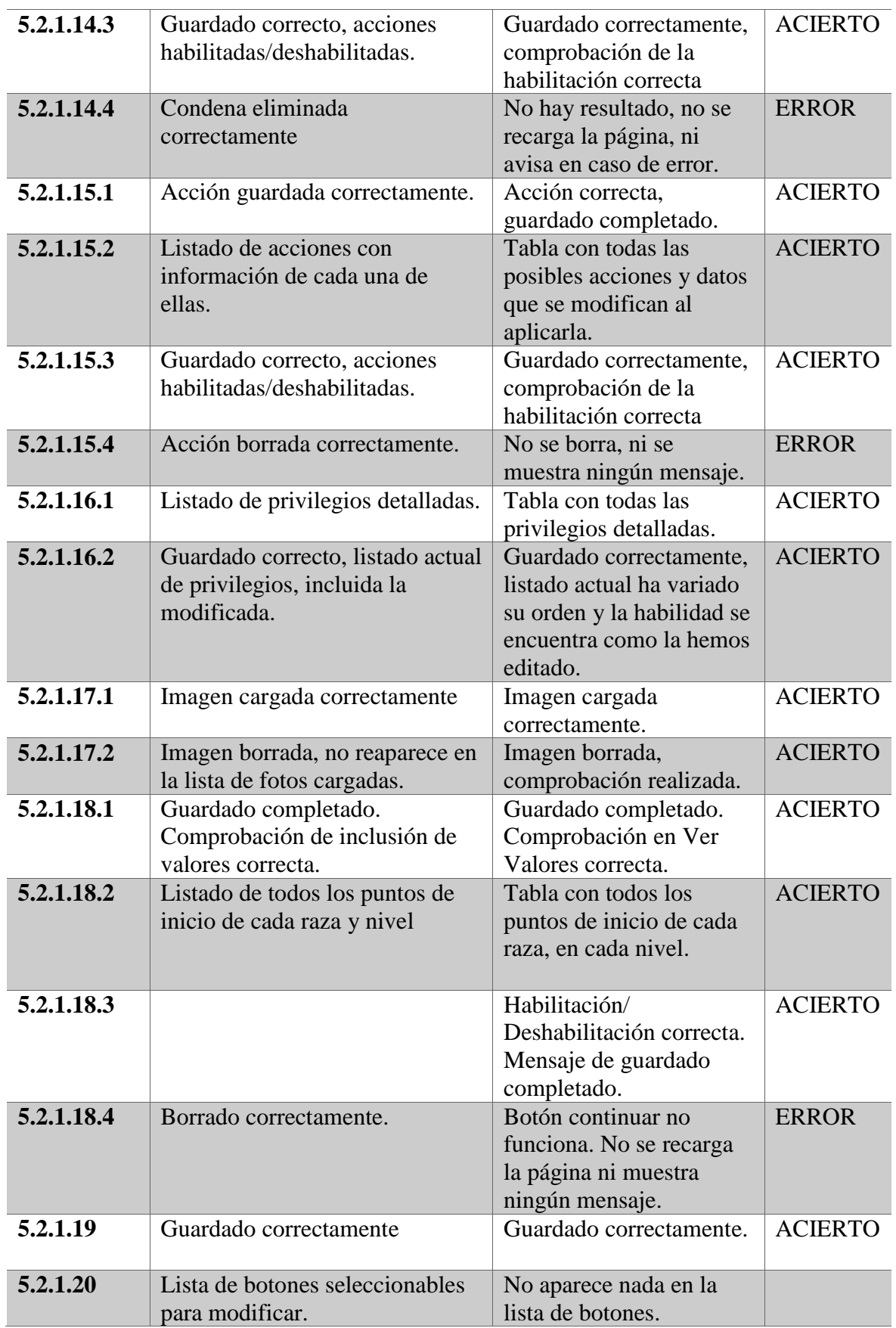

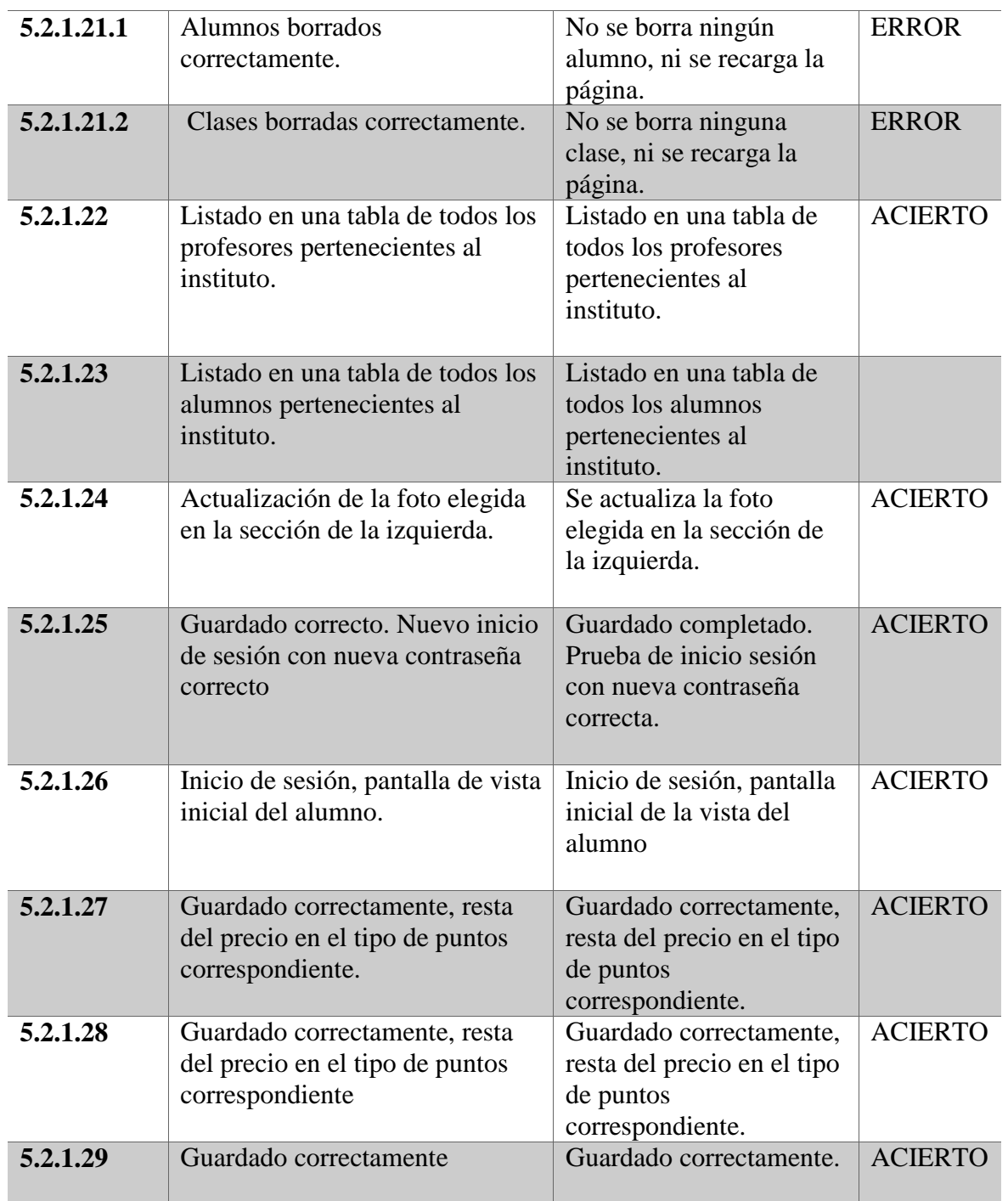

#### **Tabla 2 Resultados de pruebas sobre VirtualCraft**

<span id="page-48-0"></span>Como se puede apreciar en los resultados de la Tabla (Tabla 1), se han localizado algunos errores, aproximadamente un 19% de las pruebas han dado error, estos errores han sido corregidos y en la subsección 5.3.1 se comentarán las medidas correctivas.

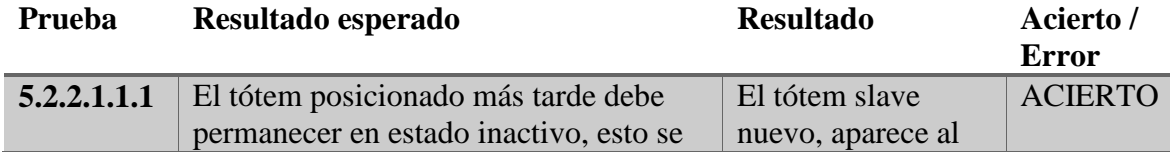

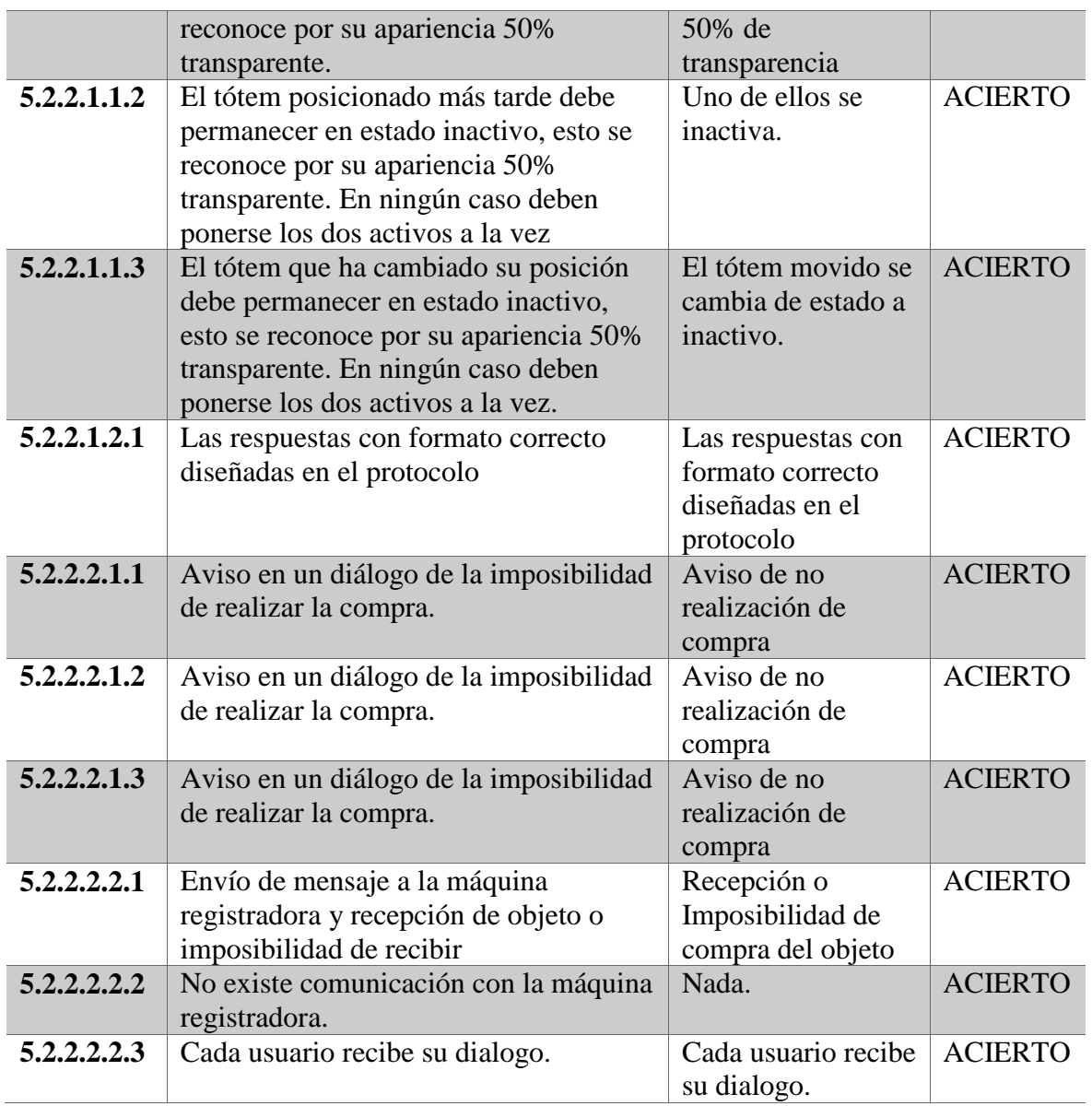

#### **Tabla 3 Resultado de pruebas sobre Mundo Virtual**

<span id="page-49-2"></span>Como se puede apreciar en la tabla superior (Tabla 2), sobre la versión de los scripts del mundo virtual sobre la que se ejecutaron las pruebas, no se encontró ningún error. Durante el desarrollo del proyecto si surgieron diferentes fallos que serán comentados en la sección 5.3.2

#### <span id="page-49-0"></span>**5.3.1 Corrección de errores**

#### <span id="page-49-1"></span>*5.3.1.1 Corrección de errores en VirtualCraft*

Los errores obtenidos en las pruebas (ver Tabla 1) serán identificados por el mismo identificador que tiene la prueba.

#### *5.3.1.1.1 Error 5.2.1.1*

No se muestra el aviso de error en el inicio de sesión. Causa: La imagen del fondo tapa el mensaje.

Acción correctiva: Cambiar el mensaje para que aparezca delante.

#### *5.3.1.1.2 Error 5.2.1.2*

No se muestra el aviso de error en el inicio de sesión. Causa: La imagen del fondo tapa el mensaje. Acción correctiva: Cambiar el mensaje para que aparezca delante.

#### *5.3.1.1.3 Error 5.2.1.4*

Se permite crear dos institutos con el mismo nombre. Causa: No se comprobaba la existencia de otro con el mismo nombre. Acción correctiva: Comprobar la existencia de otro instituto con el mismo nombre.

#### *5.3.1.1.4 Error 5.2.1.14.4*

No se borra ninguna condena. No ocurre nada al hacer click en borrar. Causa: No existía controlador en el botón. Acción correctiva: Asignarle controlador y acción de borrar.

#### *5.3.1.1.5 Error 5.2.1.15.4*

No se borra ninguna acción. No ocurre nada al hacer click en borrar. Causa: No existía controlador en el botón. Acción correctiva: Asignarle controlador y acción de borrar.

#### *5.3.1.1.6 Error 5.2.1.18.4*

No se borra ningún valor. No ocurre nada al hacer click en borrar. Causa: No existía controlador en el botón. Acción correctiva: Asignarle controlador y acción de borrar.

#### *5.3.1.1.7 Error 5.2.1.21.1*

No se borra ningún alumno. No ocurre nada al hacer click en borrar. Causa: No existía controlador en el botón. Acción correctiva: Asignarle controlador y acción de borrar.

#### *5.3.1.1.8 Error 5.2.1.21.2*

No se borra ninguna clase. No ocurre nada al hacer click en borrar. Causa: No existía controlador en el botón. Acción correctiva: Asignarle controlador y acción de borrar.

#### <span id="page-50-0"></span>*5.3.1.2 Corrección de errores en Mundo Virtual*

Tras la realización de las pruebas en el Mundo Virtual no se encuentran errores. Pero durante su desarrollo sí que se localizaron algunos fallos. En esta sección se describirán los fallos y las soluciones utilizadas para la resolución de estos.

#### *5.3.1.2.1 Fallo de comunicación del objeto en venta con el objeto registrador de ventas*

Tras la implementación de los scripts del objeto en venta tanto como el objeto registrador de ventas se realizaron pruebas en las que se localizaron errores en la comunicación del objeto a comprar.

La causa de este error es que la comunicación de los diálogos de los objetos se producía por un mismo canal. Es decir, cuando un objeto recibía un SI, a su diálogo de compra, los demás también eran capaces de recibirlo e interpretar el mensaje.

La solución es crear un canal de comunicación para cada objeto y su diálogo. De tal forma no hay posibilidad de recibir mensajes de otros objetos.

#### *5.3.1.2.2 Fallo de comunicación con el objeto comunicador con el exterior*

Durante el desarrollo del protocolo del objeto comunicador con el exterior, existieron varios fallos para el envío y recepción de mensajes. Estos fallos se corrigieron haciendo un control de los canales usados para la comunicación.

También se detectaron varios errores en el planteamiento de los mensajes tanto de envío como de respuesta del protocolo. Se solucionaron haciendo un estudio de los comandos que fallaban y comparando los parámetros necesarios para realizar la acción necesaria.

# <span id="page-52-0"></span>**6 Conclusiones y trabajo futuro**

## <span id="page-52-1"></span>*6.1 Conclusiones*

Tras la realización del proyecto, se puede concluir con un análisis de lo conseguido y de lo propuesto al inicio de este. Según se puede ver en los anteriores apartados, se han implementado la mayor parte de las funcionalidades que necesitaba nuestra usuaria, una profesora de enseñanza secundaria.

Además, se han completado con éxito las distintas etapas de un proyecto informático: toma de requerimientos, diseño, desarrollo, pruebas y documentación.

Finalmente, es un proyecto que será usado por usuarios reales, y que por tanto tendrá un ciclo de vida posterior al desarrollo inicial explicado en esta memoria.

## <span id="page-52-2"></span>*6.2 Conocimientos adquiridos*

Los conocimientos adquiridos durante la realización de este proyecto han estado relacionados con diferentes ámbitos.

En primer lugar se ha tenido que interaccionar con una usuaria real, aprendiendo la problemática y dificultad existente a la hora de fijar requerimientos de usuario.

En segundo lugar, se han puesto en práctica los conocimientos de ingeniería del software estudiados durante la carrera, teniendo que ejecutar un ciclo completo de desarrollo de software: toma de requerimientos, diseño, desarrollo, pruebas y documentación.

En el ámbito de la programación se ha adquirido el dominio de un nuevo lenguaje, LSL, y estudiando y experimentando con un paradigma de programación que hasta el momento no había empleado: la programación orientada a eventos (POE). Este paradigma es nuevo para el desarrollador, puesto que durante el grado no se había desarrollado nada similar. Finalmente, se han debido diseñar varios protocolos de comunicación, lo que ha permitido adquirir conocimientos nuevos acerca de este área.

Para la realización de esta memoria, y para el uso de la API de LSL se ha debido inspeccionar e investigar una gran cantidad de documentación. Gracias a esto, ha mejorado la agilidad a la hora de encontrar los datos necesarios en la documentación dada.

## <span id="page-52-3"></span>*6.3 Trabajo futuro*

En un futuro se deberá ampliar la funcionalidad de algunos scripts. Se mejorarán, se resolverán fallos. En concreto se mejorará el script del objeto controlador de territorio para poder prohibir la entrada a las zonas restringidas de cada grupo.

Se podrán desarrollar objetos para realizar otras funcionalidades como pueden ser:

- realizar test en el propio Mundo Virtual,
- realizar un registro del chat de los usuarios para poder controlar los abusos verbales de unos usuarios sobre otros.
- realizar nuevos scripts que implementen el uso de habilidades en el mundo virtual
- realizar un registro sobre las acciones que realizan los alumnos, como comprar objetos.

Una de las funcionalidades más interesantes que podrían añadirse al proyecto es un gestor que automatice el proceso de crear usuarios del mundo virtual, ya que ahora mismo estos se crean individualmente por una persona encargada de ello.

## <span id="page-54-0"></span>**Referencias**

- [1] Gamificación: el aprendizaje divertido. (n.d.). Retrieved December 24, 2017, from <https://www.educativa.com/blog-articulos/gamificacion-el-aprendizaje-divertido/>
- [2] *RUNTASTIC 'S NEW FITNESS APP COLLECTION BRINGS THE FUN OF OUTDOOR APPS TO YOUR INDOOR WORKOUT* [PDF]. (n.d.). Runtastic.
- [3] *Gamification | Game Marketing*. (2013). *Gamkt.com*. Retrieved 23 December 2017, from<http://www.gamkt.com/descubre/gamification-gamificacion/>
- [4] Austria, X. (2013, March 05). Las 7 mejores campañas con Gamification marketing. Retrieved January 5, 2018, from [https://www.altonivel.com.mx/34439-las-7-mejores](https://www.altonivel.com.mx/34439-las-7-mejores-ejecuciones-de-gamificacion-en-marketing/)[ejecuciones-de-gamificacion-en-marketing/](https://www.altonivel.com.mx/34439-las-7-mejores-ejecuciones-de-gamificacion-en-marketing/)
- [5] Barinaga López, B. (2016). El videojuego y la tradición del juego. Educación y sombras de la sociedad digital. *Opción*, *32*(9).
- [6] Juego serio: gamificación y aprendizaje. (n.d.). Retrieved Dec. & jan., 2018, from <http://www.centrocp.com/juego-serio-gamificacion-aprendizaje/>
- [7] Una plataforma que ludifique el aprendizaje. (n.d.). Retrieved Winter, 2017, from <https://www.classcraft.com/es/>
- [8] *Neal, S. (1992). Snow crash. Spectra, New York Google Scholar.*
- [9] Have an Adventure. (n.d.). Retrieved 2017, from http://secondlife.com/
- [10] SL Stats. (2018). Daniel Voyager's Blog. Retrieved 14 January 2018, from <https://danielvoyager.wordpress.com/sl-stats/>
- [11] (n.d.). Retrieved January 8, 2018, from<http://minemum.com/what-is-minecraft>
- [12] millions, N. (2018). Minecraft number of players worldwide 2017 | Statistic. Statista. Retrieved 14 January 2018, from [https://www.statista.com/statistics/680139/minecraft](https://www.statista.com/statistics/680139/minecraft-active-players-worldwide/)[active-players-worldwide/](https://www.statista.com/statistics/680139/minecraft-active-players-worldwide/)
- [13] Minecraft [Minecraft]. (2017, Feb 27). Hurrah! Sending a big thank you to all our amazing players. https://t.co/5RaD1dpW65 [Tweet]. Retrieved from https://twitter.com/Minecraft/status/836214707602210816
- [14] Towns (video game). (2018, January 07). Retrieved January 8, 2018, from [https://en.wikipedia.org/wiki/Towns\\_\(video\\_game\)](https://en.wikipedia.org/wiki/Towns_(video_game))
- [15] Main Page. (n.d.). Retrieved June, 2017, from [http://opensimulator.org/wiki/Main\\_Page](http://opensimulator.org/wiki/Main_Page)
- [16] Mundo virtual educativo. (2018). Es.wikipedia.org. Retrieved December 2017, from https://es.wikipedia.org/wiki/Mundo\_virtual\_educativo#Ventajas\_de\_los\_mundos\_virt uales en la educaci%C3%B3n
- [17] Vista de Mundos virtuales y educación. (2018). Revistas.lasalle.edu.co. Retrieved 18 December 2017, from

https://revistas.lasalle.edu.co/index.php/ls/article/view/2385/2130

- [18] (n.d.). Retrieved January 8, 2018, from<https://www.kodugamelab.com/about/>
- [19] Mods:Learning. (n.d.). Retrieved January 11, 2018, from <https://wiki.minetest.net/Mods:Learning>

## <span id="page-55-0"></span>**Glosario**

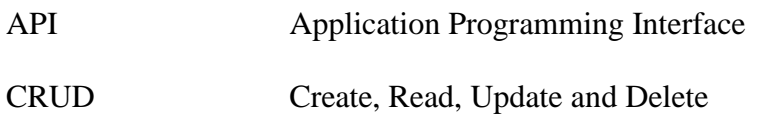

## <span id="page-56-0"></span>**Anexos**

## <span id="page-56-1"></span>*A Guía de usuario para objeto controlador de territorio*

El elemento Tótem Slave es el tótem que cada grupo de alumnos tiene como referencia. Este tiene diferentes funcionalidades:

- Controla la zona ocupada por cada grupo.
- Se comunica con el exterior del mundo para establecer niveles.
- Como funcionalidad futura, este podrá controlar los objetos que existen en la zona vigilada del grupo, y no permitir que determinados avatares y objetos estén situados en la región controlada.

¿Cómo uso el Tótem?

Cada grupo debe tener asignado un objeto tótem, lo tendrá en posesión uno de los participantes del grupo. Estos deben ponerse de acuerdo en elegir el lugar a ocupar. Cuando lo han elegido, lo sitúan en la ubicación, pueden ocurrir dos cosas:

- El tótem está situado correctamente, y se puede continuar con la experiencia virtual.
- El tótem está demasiado cerca del tótem de otro grupo, entonces el tótem colocado en un tiempo posterior pasará a estar inactivo. Se puede reconocer el estado de éste ya que su apariencia será translúcida.

¿Cómo configuro el Tótem?

El Tótem debe contener el nombre del grupo que lo posee, esto irá señalado en una variable que existe en el script del tótem. Esto servirá para que el tótem reconozca su dueño y pueda realizar las acciones correctamente.

## <span id="page-58-0"></span>*B Guía de usuario para módulo de comercio*

#### **Manual de usuario administrador: ¿Cómo añadir objetos nuevos a la tienda?**

- 1. Es necesario que se disponga de un bitmap ("foto") del objeto que se quiere poner en venta. Este bitmap será el objeto que pondremos en la tienda físicamente, es decir el que los alumnos pueden ver.
- 2. Una vez ya se puede ver el bitmap del objeto debemos añadirle un script, basta con arrastrar el script desde el inventario hasta el objeto en cuestión. Este será el script llamado "objeto\_venta".
- 3. Debemos modificar algunos valores del script, estos son el precio, el rol necesario para el comprador y el nivel. Para ello hacemos click derecho en el bitmap al que se ha añadido el script, clicamos abrir, y podemos ver qué contiene el script. Le abrimos y modificamos los datos mencionados anteriormente. Se encuentran en la parte superior del Script, solo habría que modificar su valor. (Por defecto el precio del objeto es 0, y el rol Conde)
- 4. Una vez hayamos seguido los pasos anteriores. Debemos incluir el objeto que se va a vender, con los permisos necesarios, en el objeto que hará la función de máquina registradora. Esto se realizará de la siguiente manera: Arrastraremos el objeto que se va a vender desde el inventario y lo pondremos en el objeto que sea la máquina registradora. También se puede realizar esta operación de la siguiente manera:
	- a. Clicamos botón derecho en el objeto máquina registradora.
	- b. Clicamos en abrir.
	- c. Desde el inventario arrastramos el objeto a vender sobre la lista de objetos y script que contiene el objeto que hemos abierto.

#### **Manual de usuario alumno: ¿Cómo compro un objeto de la tienda?**

 Para poder comprar un objeto, debes de tener el rol y el nivel adecuados. Esto significa que existen objetos diferenciados para cada rol. Además hay objetos que solo se podrán comprar si tienes el nivel suficiente. El proceso de compra es el siguiente:

- 1. La tienda o el lugar de compra de objetos muestra una serie de objetos como escaparate, si te interesa alguno solamente debes tocarlo. Aparecerá una ventana de diálogo en la parte superior derecha de la pantalla, en ella se indicará el precio del objeto y te preguntará si de verdad estás segur@ de querer comprarlo. Si es así, entonces haz click en SI.
- 2. La tienda hará los trámites pertinentes con tu solicitud de compra. Y si tienes las características de nivel y rol, además de oro suficiente para comprarlo. La tienda te dará el objeto. Y te volverá a avisar con un diálogo en la parte superior derecha en la que te informa de que hay un objeto que se incluirá a tu inventario. Solamente hay que aceptar. Si lo ignoras o cancelas se te habrá cobrado el oro y no tendrás el objeto.
- 3. Si aceptaste, ya tienes disponible en tu inventario el objeto que acabas de comprar.
- 4. ¡Busca una ubicación para tu nuevo objeto!

## <span id="page-59-0"></span>*C Comandos protocolo comunicación Tótem Máster.*

Los comandos existentes son:

- *GRP*, dando el nombre de uno o varios avatares como parámetros, retorna una respuesta en la que se indica el grupo al que pertenece cada avatar.
- *GRPN*, dado el nombre de uno o más grupos, retorna los participantes de cada grupo.
- *PNT*, dado el nombre de uno o más usuarios, retorna los puntos de cada tipo de cada usuario.
- *PNT*\_ORO, dado el nombre de uno o más usuarios, retorna el valor de los puntos de oro de los usuarios dados.
- *PNT\_VIDA*, dado el nombre de uno o más usuarios, retorna el valor de los puntos de vida de los usuarios dados.
- *PNT\_OFICIO*, dado el nombre de uno o más usuarios, retorna el valor de los puntos de oficio de los usuarios dados.
- **PNT\_PRIVILEGIO**, dado el nombre de uno o más usuarios, retorna el valor de los puntos de privilegio de los usuarios dados.
- *PNT\_IMPUESTOS*, dado el nombre de uno o más usuarios, retorna el valor de los puntos de impuestos de los usuarios dados.
- *LVL,* dado el nombre de uno o más usuarios, retorna el valor del nivel de los usuarios dados.
- *TCH*, dado el nombre de uno o más usuarios, retorna el valor del nombre del profesor asignado a cada uno de estos.
- *CLSN*, dado el nombre de uno o más usuarios, retorna el valor del nombre de la clase de cada uno de los usuarios dados.
- *ROL*, dado el nombre de uno o varios usuarios, retorna el valor del rol al que pertenecen.
- *JAIL*, dado el nombre de uno o varios usuarios, retorna si están o no en la cárcel.
- *ALLU*, dado el nombre de uno o más usuarios, retorna toda la información sobre cada uno de ellos.
- *ALLG*, dado el nombre de uno o más grupos, retorna la información de cada uno de ellos.
- *SHOP*, dado el nombre de un usuario, devuelve los valores de rol, nivel y oro de este.
- *VENTA*, dado el nombre de usuario, rol, precio y nivel mínimo de un objeto, comprueba si puede comprar un objeto con las características del objeto dado, si es así lo compra y retorna OK, si no ha podido ser, retorna ERR.